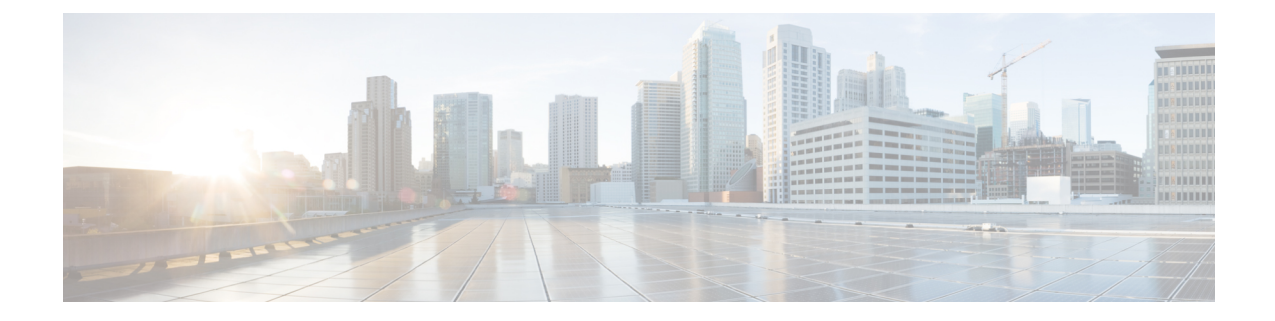

# サーバの管理

この章は、次の項で構成されています。

- [サーバのブート順の設定](#page-0-0) (1 ページ)
- [サーバのリセット](#page-2-0) (3 ページ)
- [サーバのシャットダウン](#page-3-0) (4 ページ)
- Cisco IOS CLI [設定変更のロック](#page-3-1) (4 ページ)
- Cisco IOS CLI [設定変更のロック解除](#page-5-0) (6 ページ)
- [サーバの電源管理](#page-6-0) (7 ページ)
- BIOS の設定 (15 [ページ\)](#page-14-0)

# <span id="page-0-0"></span>サーバのブート順の設定

ホストがBIOS電源投入時自己診断テスト(POST)を実行している間は、ブート順を変更しな いでください。 (注)

## 始める前に

このタスクを実行するには、user または admin 権限を持つユーザとしてログインする必要があ ります。

#### 手順

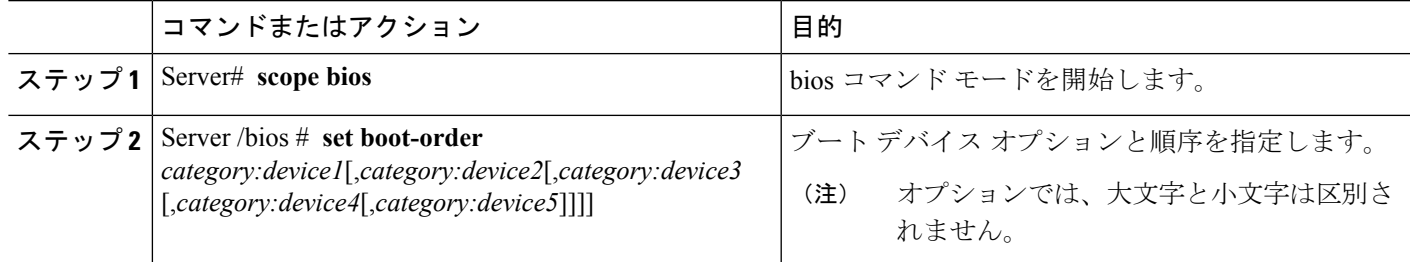

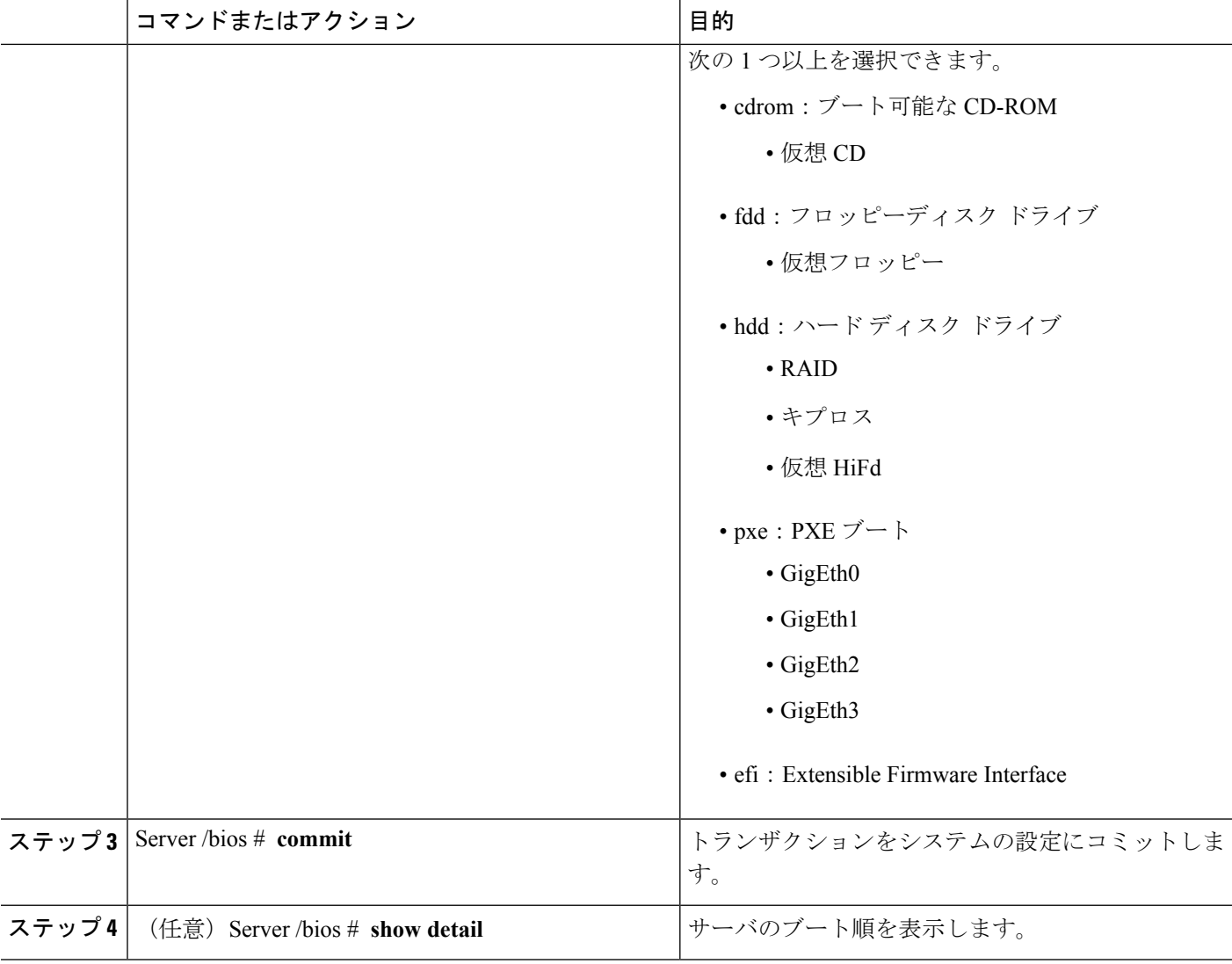

新規のブート順は、次の BIOS のブートで使用されます。

#### 例

次に、ブート順を設定し、トランザクションをコミットする例を示します。

```
Server# scope bios
Server /bios # set boot-order cdrom:Virtual-CD,hdd:raid,efi
To manage boot-order:
- Reboot server to have your boot-order settings take place
- Do not disable boot options via BIOS screens
- If a specified device type is not seen by the BIOS, it will be removed
 from the boot order configured on the BMC
- Your boot order sequence will be applied subject to the previous rule.
 The configured list will be appended by the additional device types
  seen by the BIOS
Server /bios *# commit
Server /bios #
Server /bios # show detail
```

```
BIOS:
   BIOS Version: "UCSES.1.5.0.1 (Build Date: 02/14/2013)"
   Boot Order: CDROM:Virtual-CD,HDD:RAID,EFI
   FW Update/Recovery Status: None, OK
   Active BIOS: main
```
# <span id="page-2-0"></span>サーバのリセット

# 始める前に

このタスクを実行するには、user または admin 権限を持つユーザとしてログインする必要があ ります。

#### 手順の概要

- **1.** Server# **scope chassis**
- **2.** Server /chassis # **power hard-reset**

#### 手順の詳細

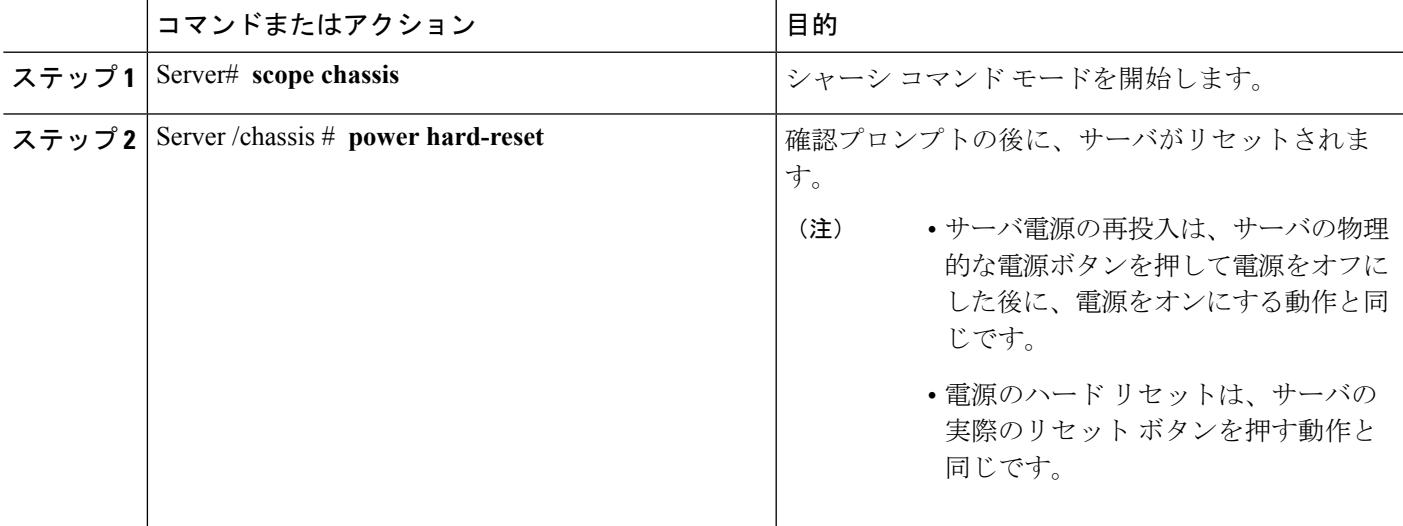

# 例

次に、サーバをリセットする例を示します。

```
Server# scope chassis
Server /chassis # power hard-reset
This operation will change the server's power state.
Continue?[y|N]
```
# <span id="page-3-0"></span>サーバのシャットダウン

## 始める前に

このタスクを実行するには、user または admin 権限を持つユーザとしてログインする必要があ ります。

#### 手順の概要

- **1.** Server# **scope chassis**
- **2.** Server /chassis # **power shutdown**

#### 手順の詳細

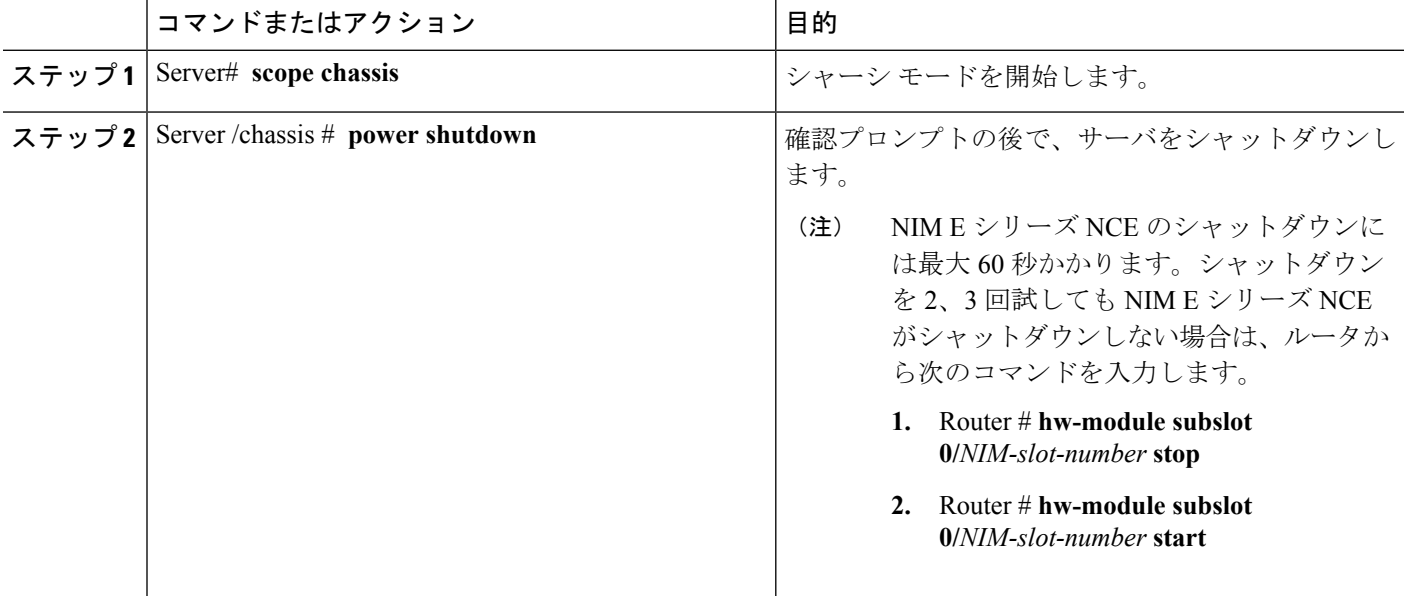

#### 例

次に、サーバをシャットダウンする例を示します。

```
Server# scope chassis
Server /chassis # power shutdown
This operation will change the server's power state.
Do you want to continue?[y|N]y
```
# <span id="page-3-1"></span>**Cisco IOS CLI** 設定変更のロック

Cisco IOS CLI を使用して設定変更が行われないようにするには、この手順を実行します。

### 始める前に

このタスクを実行するには、user または admin 権限を持つユーザとしてログインする必要があ ります。

#### 手順の概要

- **1.** Server# **scope chassis**
- **2.** Server /chassis # **show detail**
- **3.** Server /chassis # **set ios-lockout locked**
- **4.** Server /chassis\* # **commit**
- **5.** Server /chassis # **show detail**

### 手順の詳細

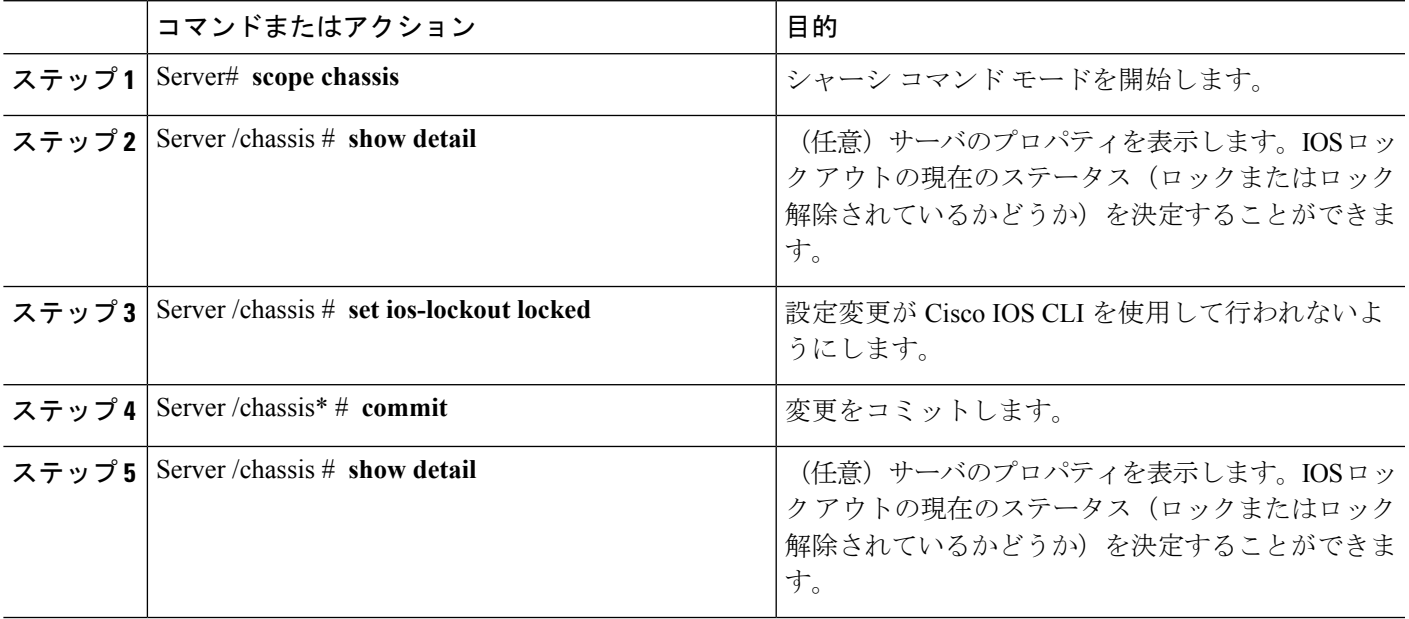

#### 例

次に、設定変更が Cisco IOS CLI を使用して行われないようにする例を示します。

```
Server# scope chassis
Server /chassis # show detail
Chassis:
  Power: on
  Power Button: unlocked
  IOS Lockout: unlocked
  Serial Number: FHH16150031
  Product Name: E160DP
 PID : UCS-E160DP-M1/K9
  UUID: 0024C4F4-89F2-0000-A7D1-770BCA4B8924
  Description
Server /chassis # set ios-lockout locked
Server /chassis* # commit
Server /chassis # show detail
```

```
Chassis:
Power: on
Power Button: unlocked
IOS Lockout: locked
Serial Number: FHH16150031
Product Name: E160DP
PID : UCS-E160DP-M1/K9
UUID: 0024C4F4-89F2-0000-A7D1-770BCA4B8924
Description
```
# <span id="page-5-0"></span>**Cisco IOS CLI** 設定変更のロック解除

この手順を使用して、Cisco IOS CLI を使用した設定変更を許可します。

#### 始める前に

このタスクを実行するには、user または admin 権限を持つユーザとしてログインする必要があ ります。

# 手順の概要

- **1.** Server# **scope chassis**
- **2.** Server /chassis # **show detail**
- **3.** Server /chassis # **set ios-lockout unlocked**
- **4.** Server /chassis\* # **commit**
- **5.** Server /chassis # **show detail**

#### 手順の詳細

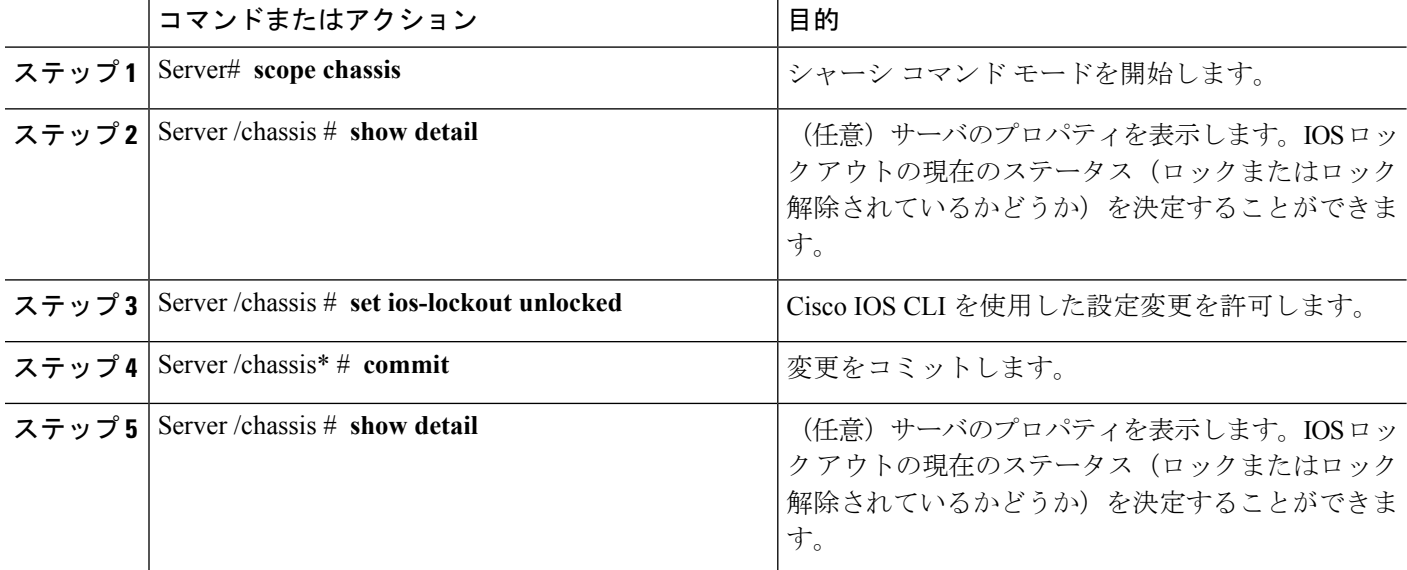

次に、Cisco IOS CLI を使用した設定変更を許可する例を示します。

```
Server# scope chassis
Server /chassis # show detail
 Chassis:
  Power: on
  Power Button: unlocked
  IOS Lockout: locked
  Serial Number: FHH16150031
  Product Name: E160DP
  PID : UCS-E160DP-M1/K9
  UUID: 0024C4F4-89F2-0000-A7D1-770BCA4B8924
 Description
Server /chassis # set ios-lockout unlocked
Server /chassis* # commit
Server /chassis # show detail
 Chassis:
  Power: on
  Power Button: unlocked
  IOS Lockout: unlocked
  Serial Number: FHH16150031
  Product Name: E160DP
  PID : UCS-E160DP-M1/K9
  UUID: 0024C4F4-89F2-0000-A7D1-770BCA4B8924
  Description
```
# <span id="page-6-0"></span>サーバの電源管理

# サーバの電源投入

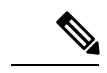

サーバの電源がCIMC経由以外の何らかの方法でオフにされた場合、サーバは電源をオンにし てもすぐにはアクティブになりません。この場合、CIMC が初期化を完了するまで、サーバは スタンバイ モードに入ります。 (注)

### 始める前に

このタスクを実行するには、user または admin 権限を持つユーザとしてログインする必要があ ります。

手順の概要

- **1.** Server# **scope chassis**
- **2.** Server /chassis # **power on**

#### 手順の詳細

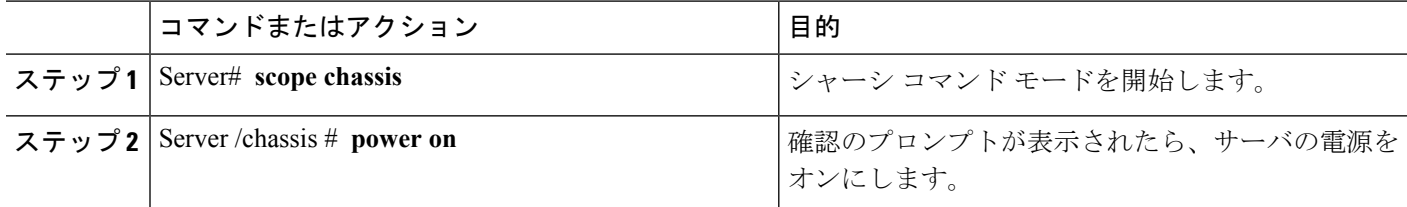

# 例

次に、サーバの電源をオンにする例を示します。

```
Server# scope chassis
Server /chassis # power on
This operation will change the server's power state.
Continue?[y|N]y
```
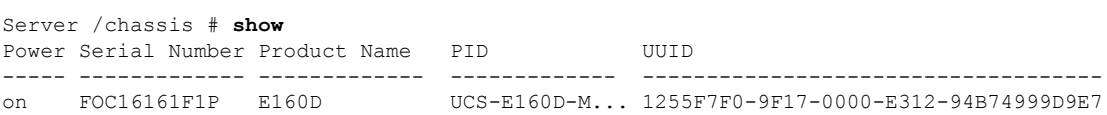

サーバの電源オフ

 $\mathscr{D}_{\mathscr{A}}$ 

(注) この手順は NIM E シリーズ NCE には適用されません。

#### 始める前に

このタスクを実行するには、user または admin 権限を持つユーザとしてログインする必要があ ります。

# 手順の概要

- **1.** Server# **scope chassis**
- **2.** Server /chassis # **power off**

## 手順の詳細

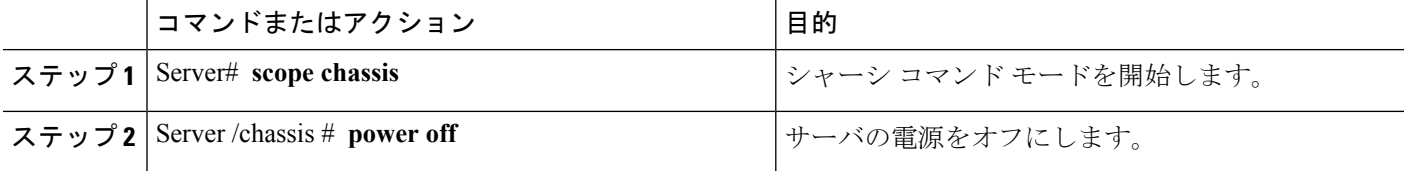

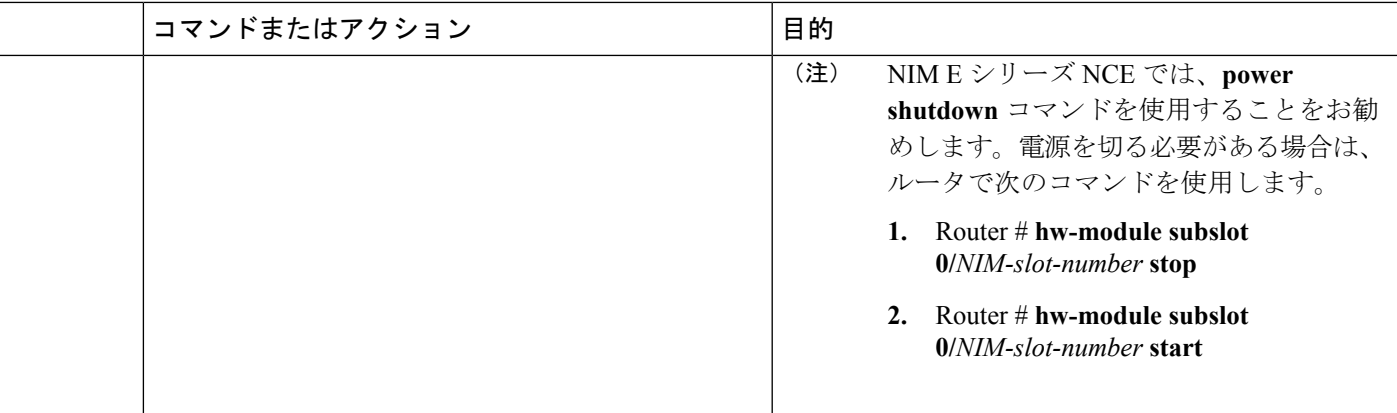

次に、サーバの電源をオフにする例を示します。

Server# **scope chassis** Server /chassis # **power off** This operation will change the server's power state. Continue?[y|N]**y**

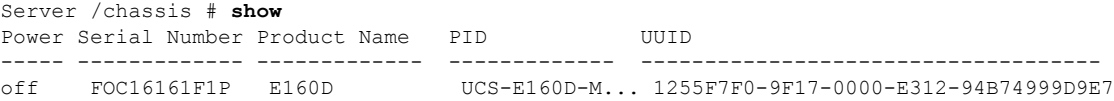

# サーバ電源の再投入

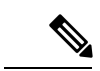

(注) この手順は NIM E シリーズ NCE には適用されません。

### 始める前に

このタスクを実行するには、user または admin 権限を持つユーザとしてログインする必要があ ります。

## 手順の概要

- **1.** Server# **scope chassis**
- **2.** Server /chassis # **power cycle**

## 手順の詳細

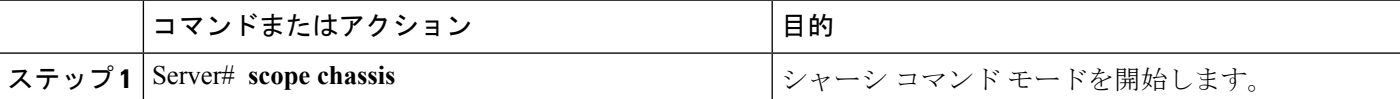

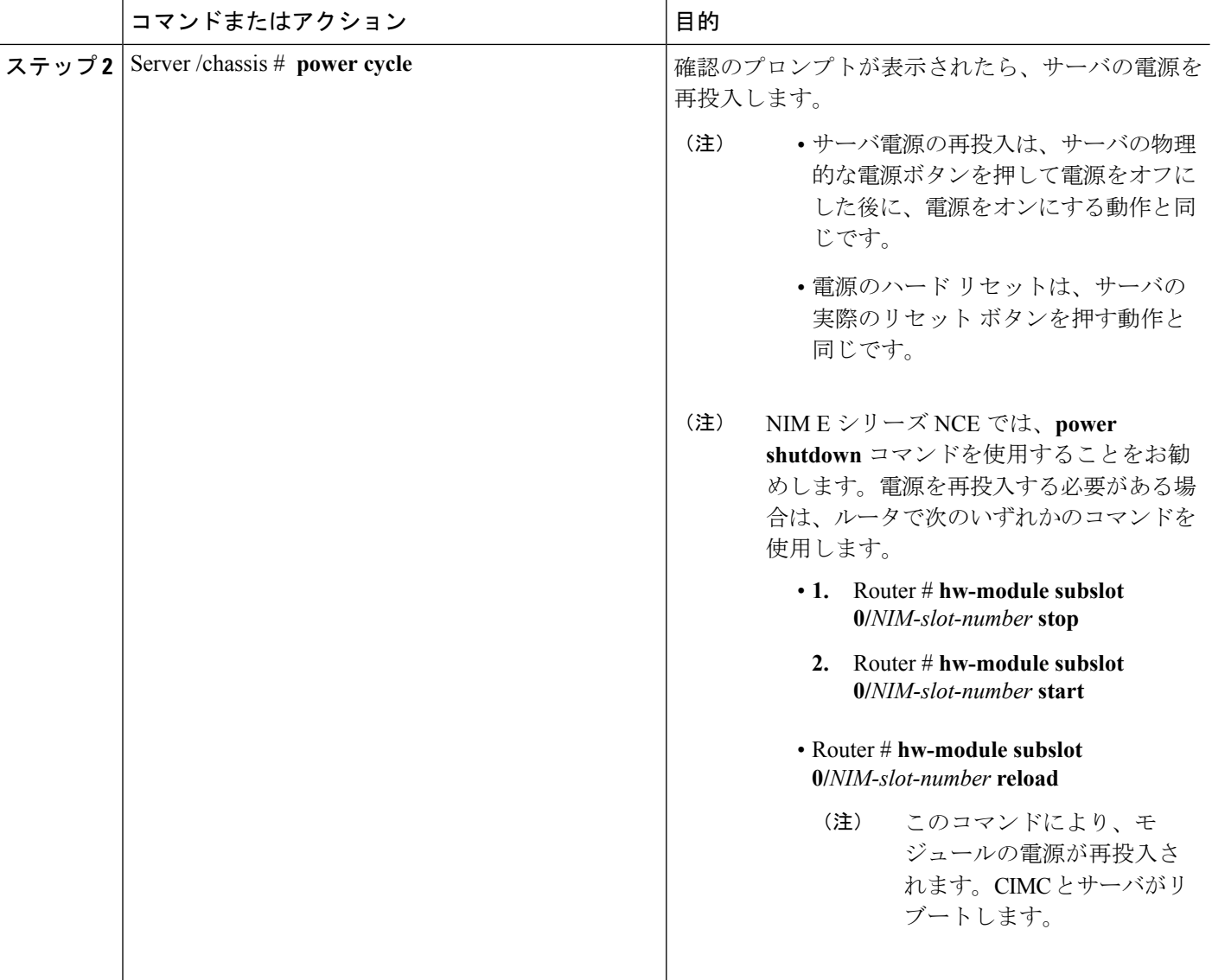

次に、サーバ電源を再投入する例を示します。

Server# **scope chassis** Server /chassis # **power cycle** This operation will change the server's power state. Continue?[y|N]**y**

# 電力復元ポリシーの設定

電力復元ポリシーによって、シャーシの電力供給が失われた後、サーバに電力を復元する方法 が決定されます。

#### 始める前に

このタスクを実行するには、admin 権限を持つユーザとしてログインする必要があります。

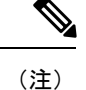

これらのコマンドは、ISR 4K ルータでのみサポートされます。ISR G2 ではサポートされませ ん。ISR G2 の場合は、CIMC の BIOS 設定を参照してください。

#### 手順

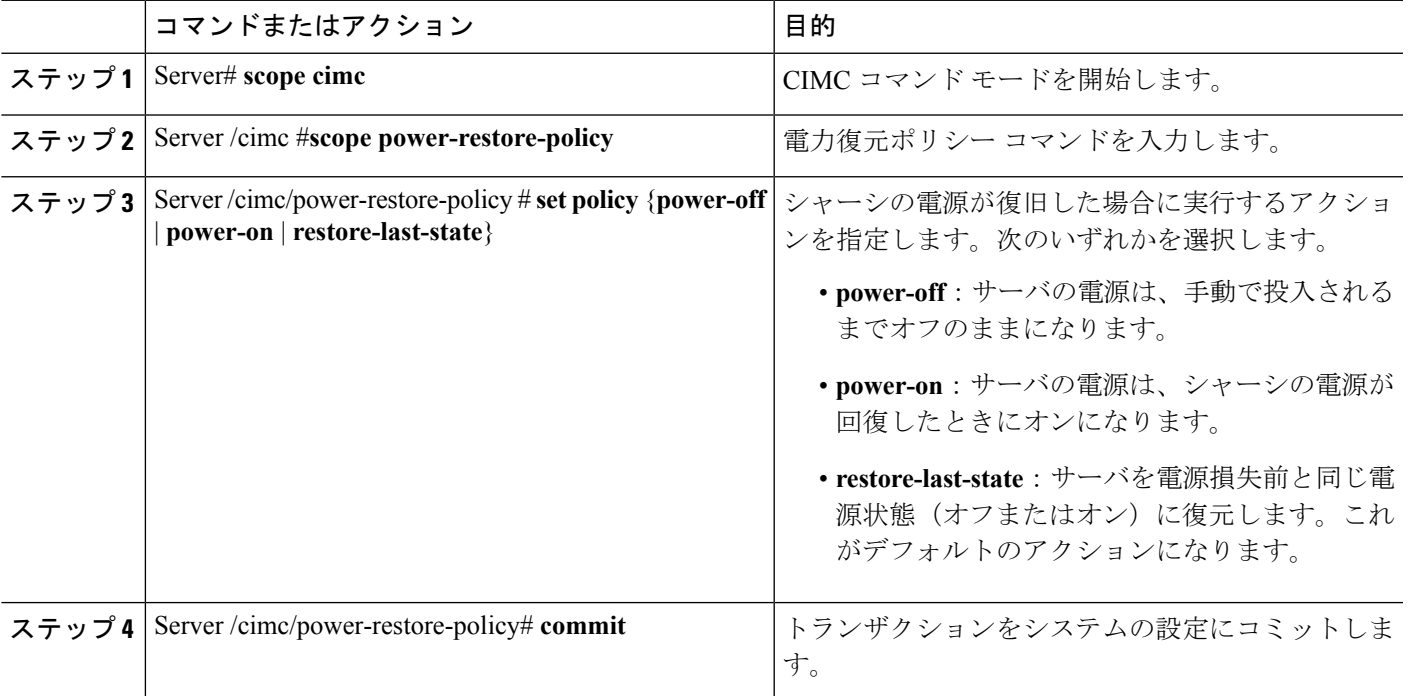

## 例

#### **ISRG2** 上のモジュール

次の例では、電力復元ポリシーを power-onに設定して、トランザクションをコミット します。

Server# **scope BIOS** Server /BIOS # **scope server-management** Server /BIOS/server-management # **set ResumeOnACPowerLoss power-on** Server /BIOS/server-management # **commit** Server /BIOS/server-management # **show detail**

```
Power Restore Policy:
   Power Restore Policy: power-on
```

```
Server /BIOS/server-management #
```

$$
\frac{\mathcal{O}}{\langle \hat{\Xi} \rangle}
$$

CLI で変更された設定を確認できますが、設定を有効にするにはサーバをリブートす る必要があります。

# **ISR4K** 上のモジュール

次の例では、電力復元ポリシーを power-onに設定して、トランザクションをコミット します。

#### Server# **scope CIMC**

```
Server /CIMC # scope power-restore-policy
Server /CIMC/power-restore-policy # set policy power-on
Server /CIMC/power-restore-policy *# commit
Server /CIMC/power-restore-policy # show detail
Power Restore Policy:
    Power Restore Policy: power-on
```

```
Server /CIMC/power-restore-policy #
```
# サーバの前面パネルの電源ボタンのロック

(注)

この手順はE シリーズ サーバおよび SM E シリーズ NCE に適用されます。この手順は EHWIC E シリーズ NCE および NIM E シリーズ NCE には適用されません。

物理サーバの前面パネルにある物理電源ボタンをディセーブルにするには、この手順を使用し ます。電源ボタンがディセーブルになると、前面パネルの電源ボタンを使用してサーバの電源 をオンまたはオフにすることはできません。

#### 始める前に

このタスクを実行するには、user または admin 権限を持つユーザとしてログインする必要があ ります。

#### 手順の概要

- **1.** Server# **scope chassis**
- **2.** Server /chassis # **show detail**
- **3.** Server /chassis # **set power-button locked**
- **4.** Server /chassis\* # **commit**
- **5.** Server /chassis # **show detail**

#### 手順の詳細

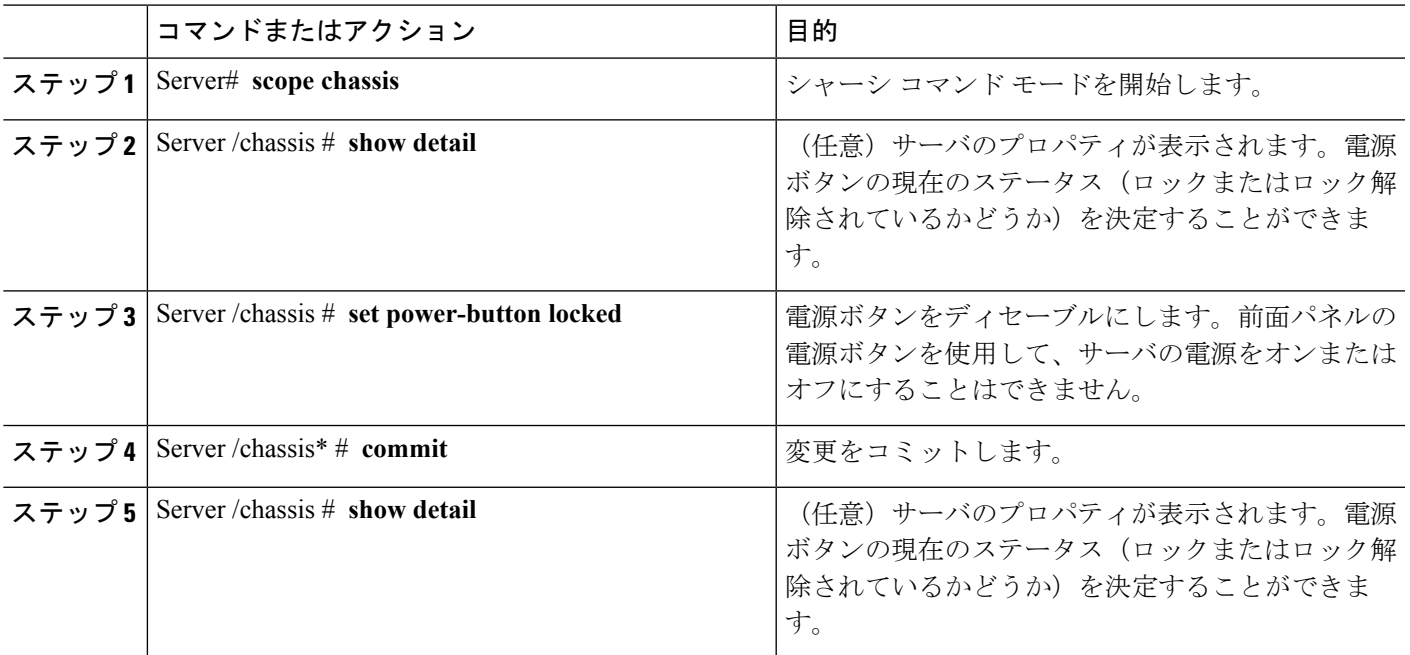

# 例

次に、物理サーバの前面パネルにあるサーバの物理的な電源ボタンをディセーブルに する例を示します。

```
Server# scope chassis
Server /chassis # show detail
Chassis:
 Power: on
 Power Button: unlocked
  IOS Lockout: unlocked
  Serial Number: FHH16150031
 Product Name: E160DP
 PID : UCS-E160DP-M1/K9
 UUID: 0024C4F4-89F2-0000-A7D1-770BCA4B8924
  Description
Server /chassis # set power-button locked
Server /chassis* # commit
Server /chassis # show detail
Chassis:
 Power: on
 Power Button: locked
  IOS Lockout: unlocked
  Serial Number: FHH16150031
  Product Name: E160DP
  PID : UCS-E160DP-M1/K9
 UUID: 0024C4F4-89F2-0000-A7D1-770BCA4B8924
  Description
```
# サーバの前面パネルにある電源ボタンのロック解除

 $\label{eq:1} \bigotimes$ 

この手順はE シリーズ サーバおよび SM E シリーズ NCE に適用されます。この手順は EHWIC E シリーズ NCE および NIM E シリーズ NCE には適用されません。 (注)

物理サーバの前面パネルにある実際の電源ボタンを有効にするには、この手順を使用します。 電源ボタンが有効になっていると、前面パネルの電源ボタンを使用してサーバの電源をオンま たはオフにすることができます。

## 始める前に

このタスクを実行するには、user または admin 権限を持つユーザとしてログインする必要があ ります。

#### 手順の概要

- **1.** Server# **scope chassis**
- **2.** Server /chassis # **show detail**
- **3.** Server /chassis # **set power-button unlocked**
- **4.** Server /chassis\* # **commit**
- **5.** Server /chassis # **show detail**

#### 手順の詳細

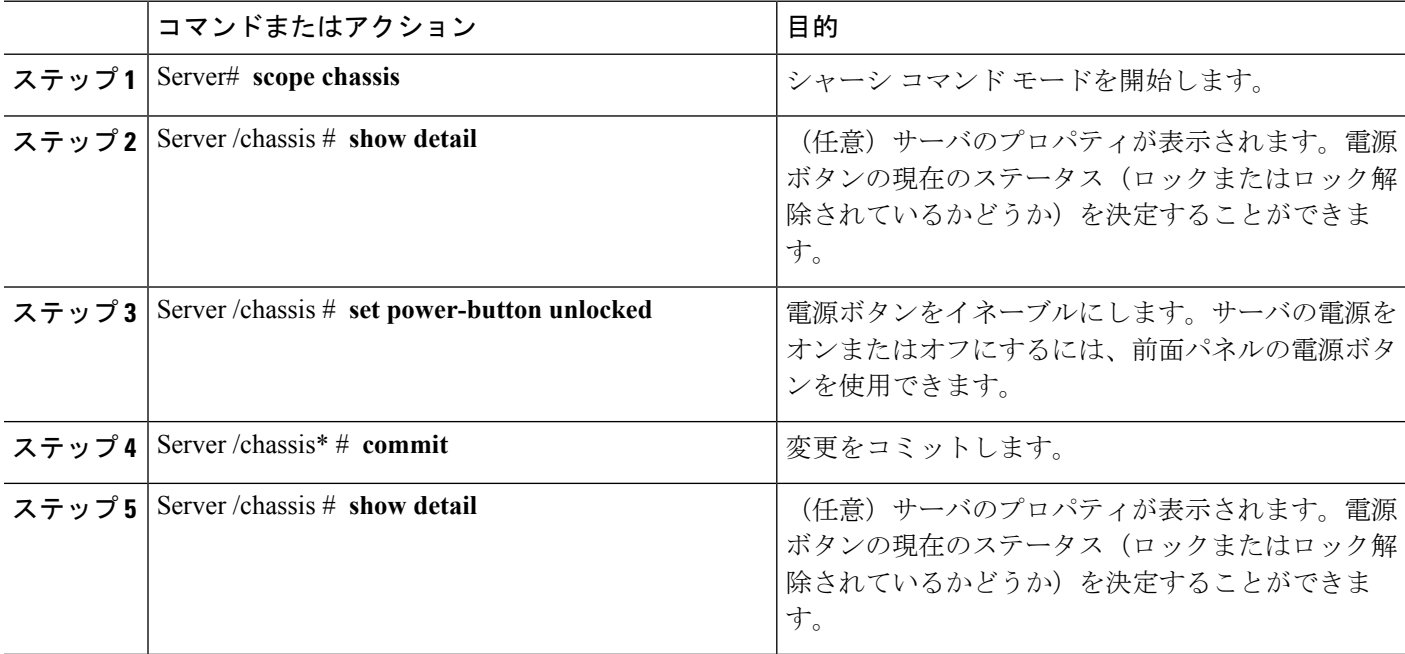

次に、物理サーバの前面パネルにあるサーバの物理的な電源ボタンを有効にする例を 示します。

```
Server# scope chassis
Server /chassis # show detail
Chassis:
  Power: on
  Power Button: locked
  IOS Lockout: unlocked
  Serial Number: FHH16150031
  Product Name: E160DP
  PID : UCS-E160DP-M1/K9
 UUID: 0024C4F4-89F2-0000-A7D1-770BCA4B8924
  Description
Server /chassis # set power-button unlocked
Server /chassis* # commit
Server /chassis # show detail
Chassis:
  Power: on
  Power Button: unlocked
  IOS Lockout: unlocked
  Serial Number: FHH16150031
 Product Name: E160DP
  PID : UCS-E160DP-M1/K9
  UUID: 0024C4F4-89F2-0000-A7D1-770BCA4B8924
  Description
```
# <span id="page-14-0"></span>**BIOS** の設定

# **BIOS** ステータスの表示

手順の概要

- **1.** Server# **scope bios**
- **2.** Server /bios # **show detail**

#### 手順の詳細

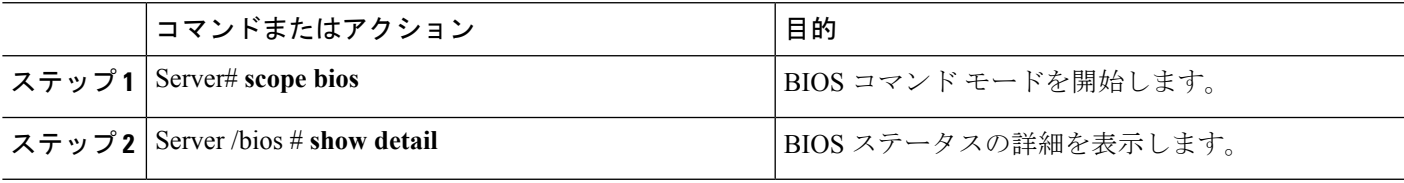

## BIOS ステータス情報には、次のフィールドが含まれます。

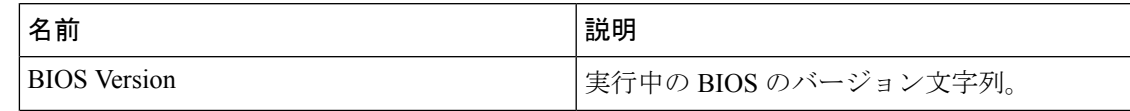

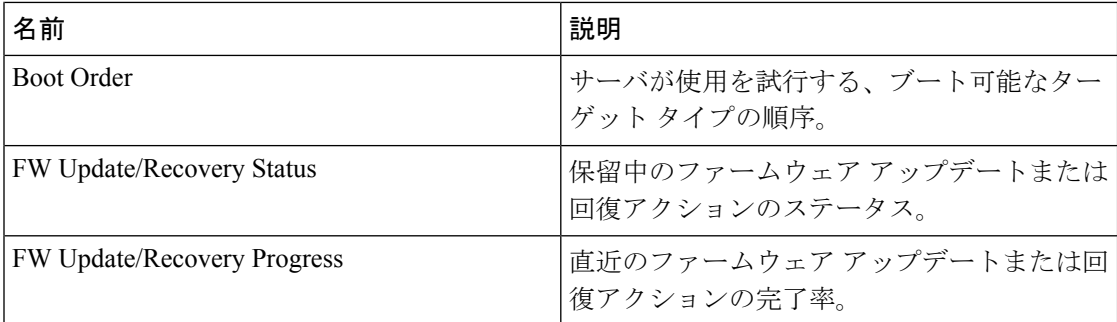

次に、BIOS ステータスを表示する例を示します。

```
Server# scope bios
Server /bios # show detail
   BIOS Version: "C460M1.1.2.2a.0 (Build Date: 01/12/2011)"
   Boot Order: EFI,CDROM,HDD
   FW Update/Recovery Status: NONE
   FW Update/Recovery Progress: 100
```
Server /bios #

# **BIOS** の詳細設定

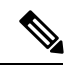

搭載されているハードウェアによっては、このトピックで説明されている一部の設定オプショ ンが表示されない場合があります。 (注)

## 始める前に

このタスクを実行するには、admin 権限を持つユーザとしてログインする必要があります。

#### 手順

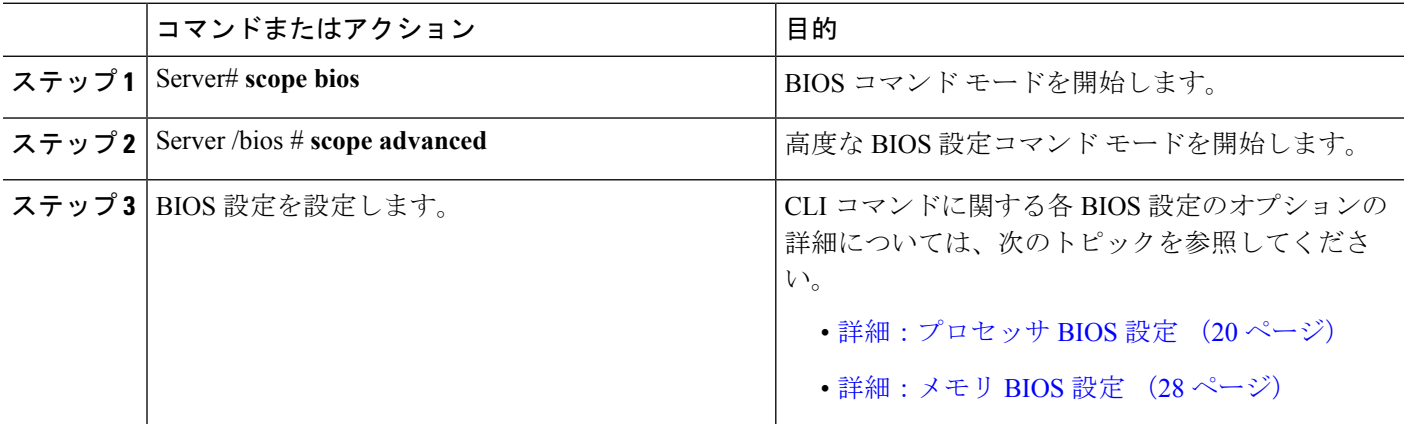

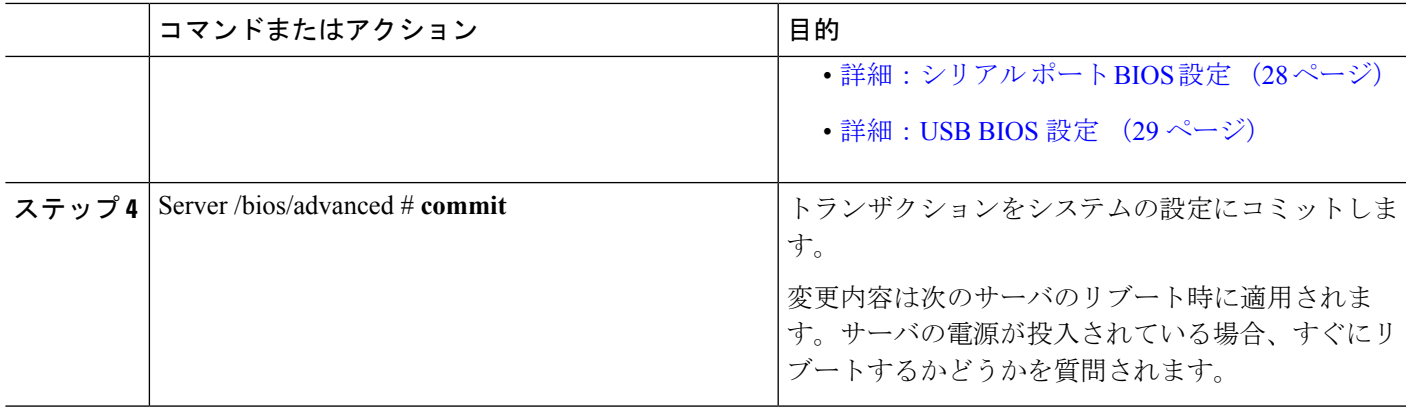

次に、Intel Virtualization Technology をイネーブルにする例を示します。

```
Server# scope bios
Server /bios # scope advanced
Server /bios/advanced # set IntelVTD Enabled
Server /bios/advanced *# commit
Changes to BIOS set-up parameters will require a reboot.
Do you want to reboot the system?[y|N] n
Changes will be applied on next reboot.
Server /bios/advanced #
```
# サーバ管理 **BIOS** の設定

#### 始める前に

このタスクを実行するには、admin 権限を持つユーザとしてログインする必要があります。

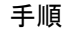

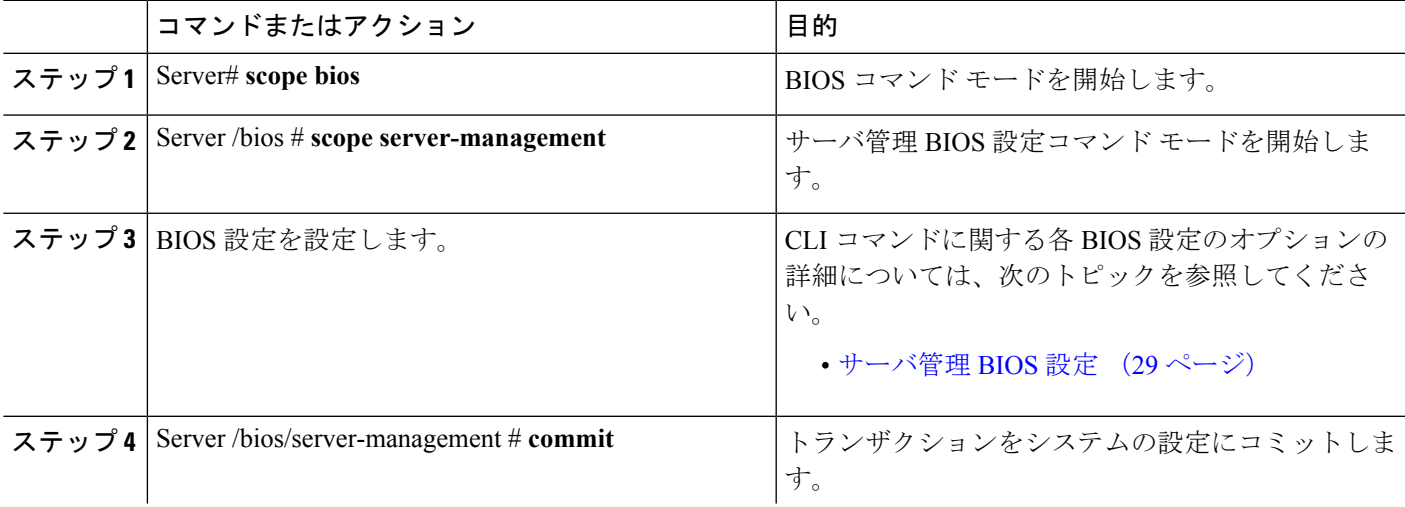

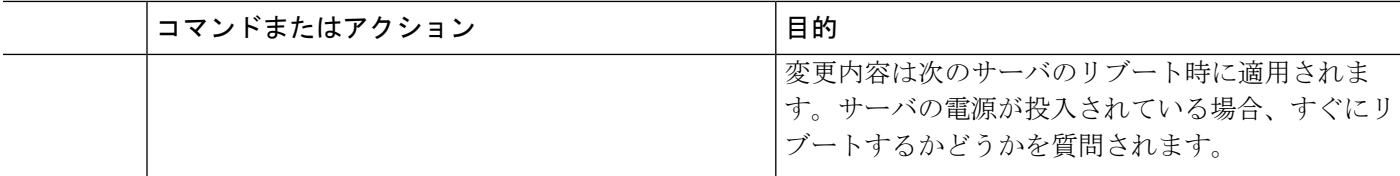

次に、ボー レートを 9.6k に設定する例を示します。

```
Server# scope bios
Server /bios # scope server-management
Server /bios/server-management # set BaudRate 9.6k
Server /bios/server-management *# commit
Changes to BIOS set-up parameters will require a reboot.
Do you want to reboot the system?[y|N] n
Changes will be applied on next reboot.
Server /bios/server-management #
```
# **BIOS CMOS** のクリア

非常に珍しいケースですが、サーバのトラブルシューティング時に、サーバの BIOS CMOS メ モリのクリアが必要になることがあります。この手順は、通常のサーバメンテナンスには含ま れません。

#### 手順の概要

- **1.** Server# **scope bios**
- **2.** Server /bios # **clear-cmos**

# 手順の詳細

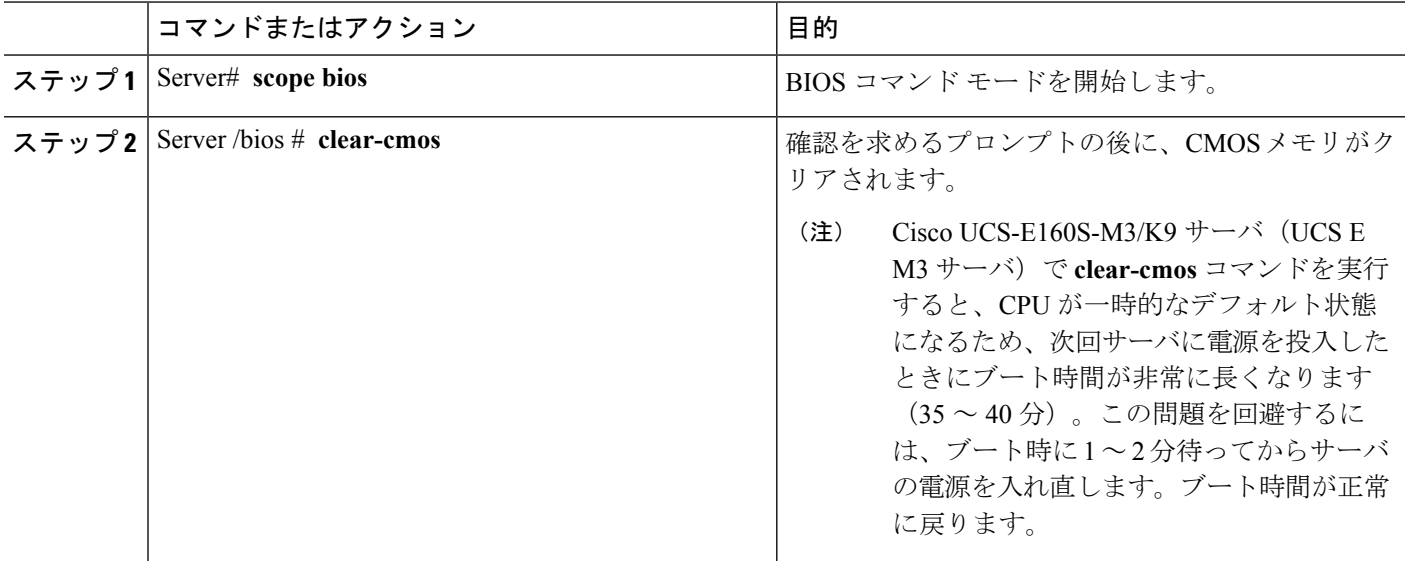

```
次に、BIOS CMOS メモリをクリアする例を示します。
```

```
Server# scope bios
Server /bios # clear-cmos
This operation will clear the BIOS CMOS.
Note: Server should be in powered off state to clear CMOS.
Continue?[y|N] y
```
# **BIOS** パスワードのクリア

#### 手順の概要

- **1.** Server# **scope bios**
- **2.** Server /bios # **clear-bios-password**

#### 手順の詳細

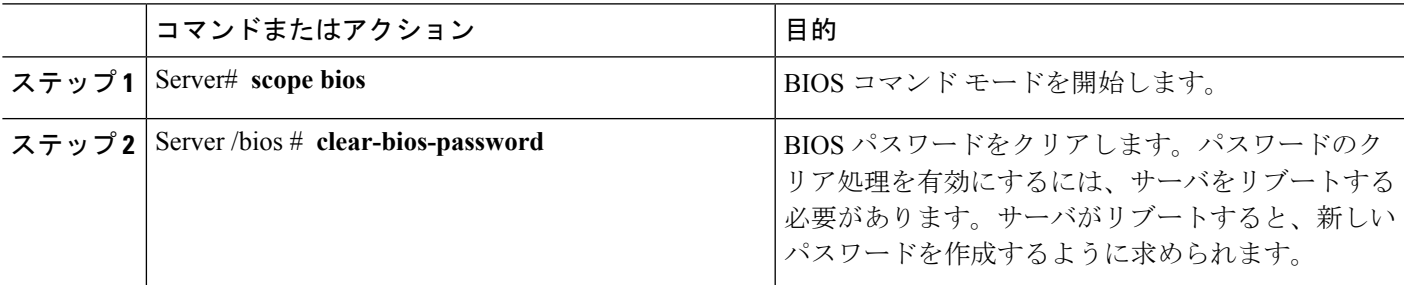

# 例

次に、BIOS パスワードをクリアする例を示します。

```
Server# scope bios
Server /bios # clear-bios-password
This operation will clear the BIOS Password.
Note: Server should be rebooted to clear BIOS password.
Continue?[y|N]y
```
# **BIOS** デフォルトの復元

# 始める前に

このタスクを実行するには、admin 権限を持つユーザとしてログインする必要があります。

## 手順の概要

- **1.** Server# **scope bios**
- **2.** Server /bios # **bios-setup-default**

#### 手順の詳細

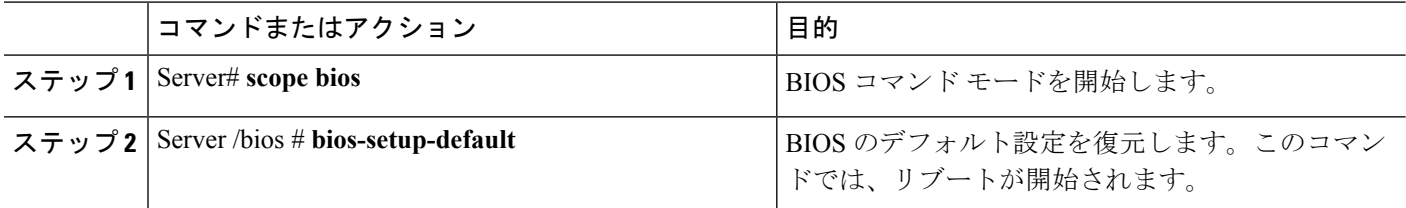

# 例

次の例は、BIOS デフォルト設定を復元します。

```
Server# scope bios
Server /bios # bios-setup-default
This operation will reset the BIOS set-up tokens to factory defaults.
All your configuration will be lost.
Changes to BIOS set-up parameters will initiate a reboot.
Continue?[y|N]y
```
# サーバ **BIOS** 設定

次の各表に、表示および設定が可能なサーバ BIOS 設定を示します。

(注)

<span id="page-19-0"></span>お使いのサーバでの BIOS 設定のサポート状況を確認することを推奨します。搭載されている ハードウェアによっては、一部の設定がサポートされていない場合があります。

## 詳細:プロセッサ **BIOS** 設定

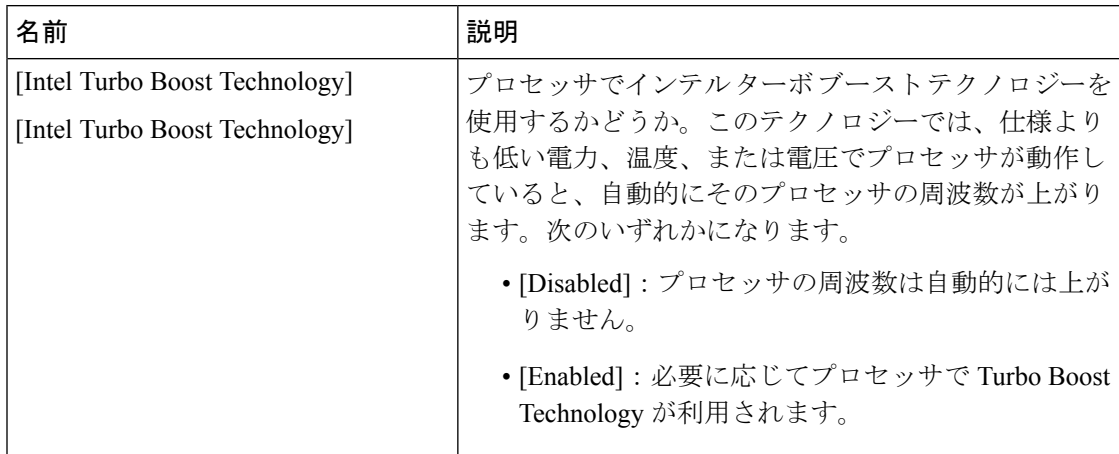

 $\mathbf I$ 

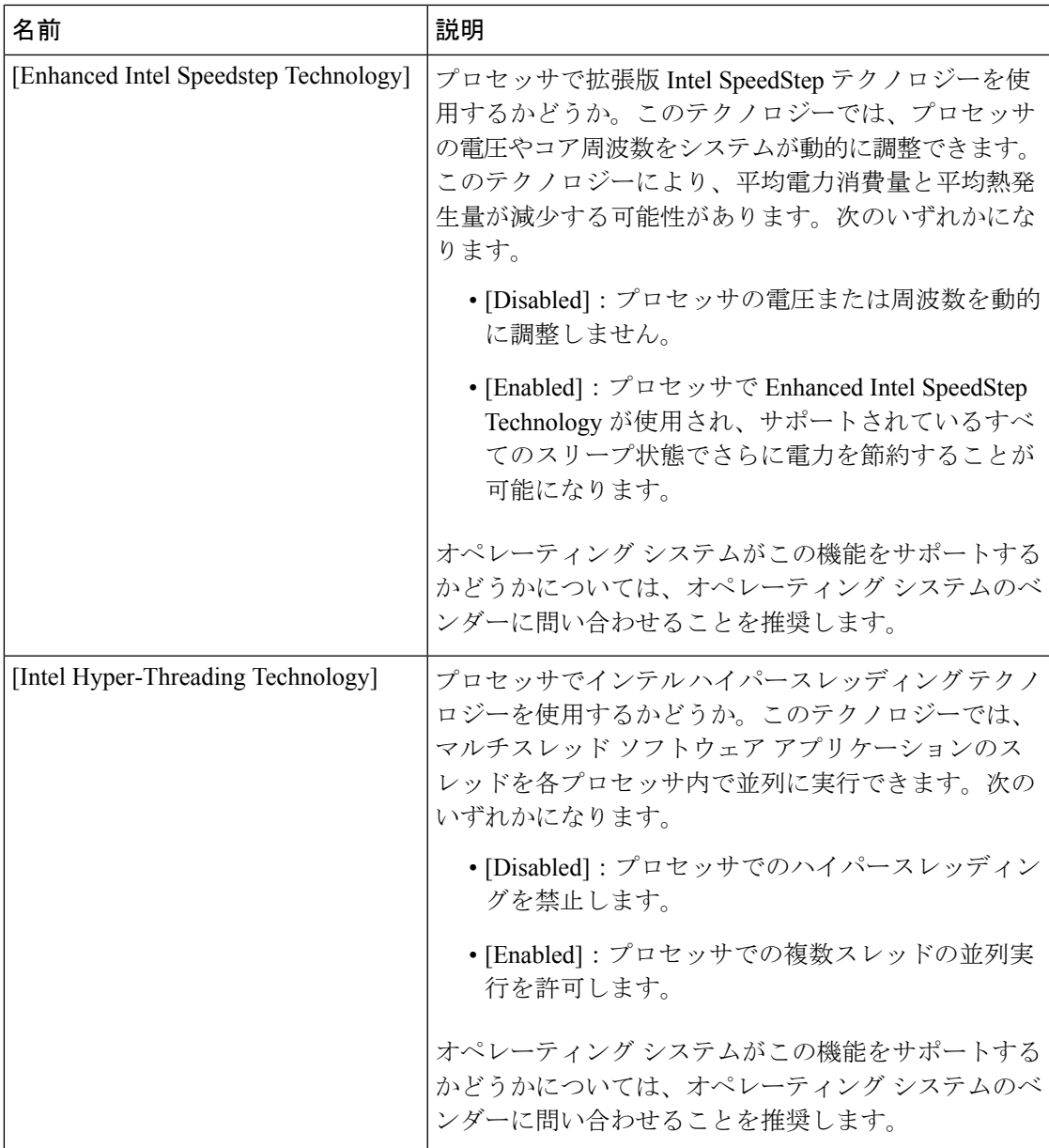

 $\mathbf I$ 

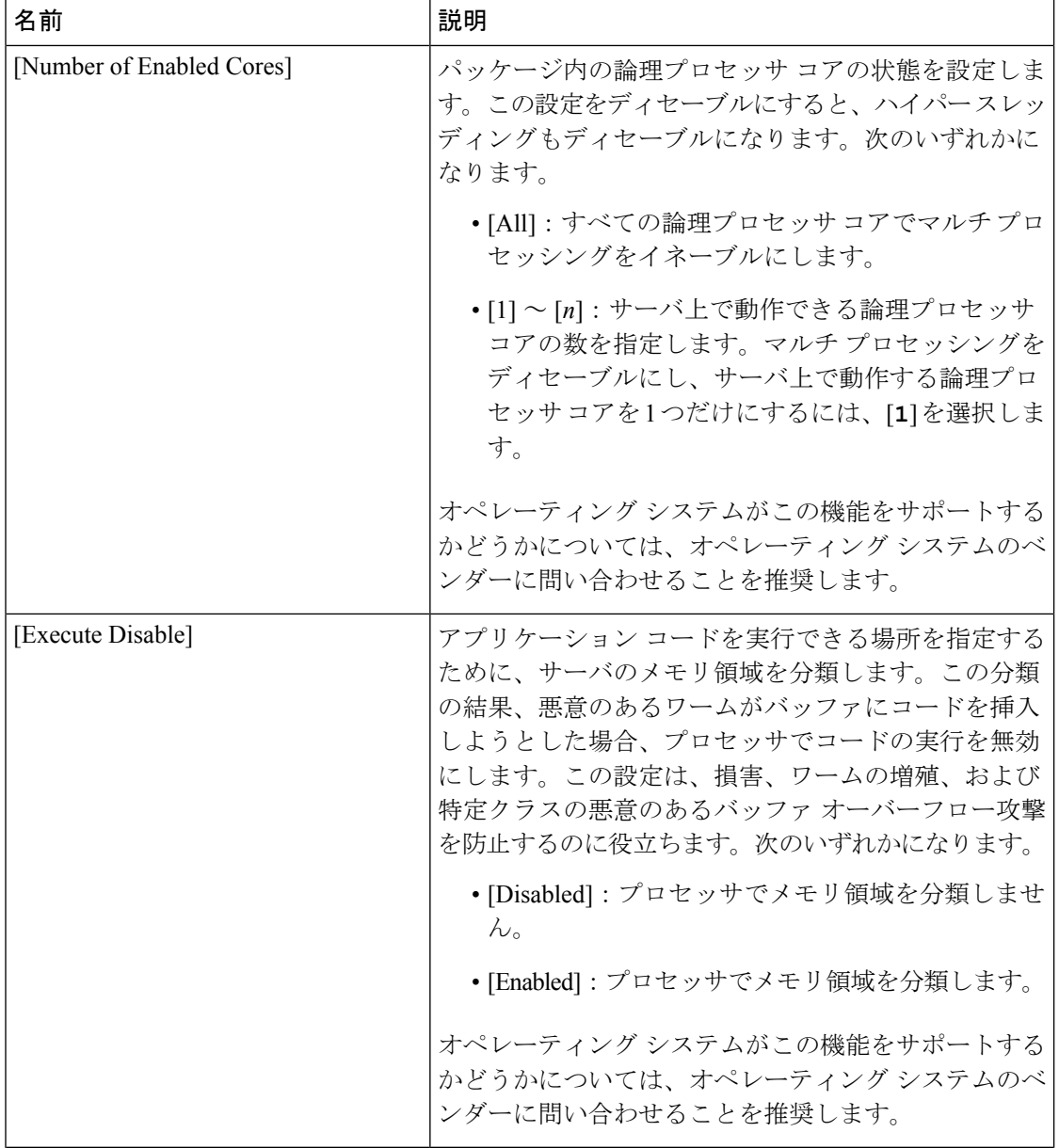

 $\mathbf{l}$ 

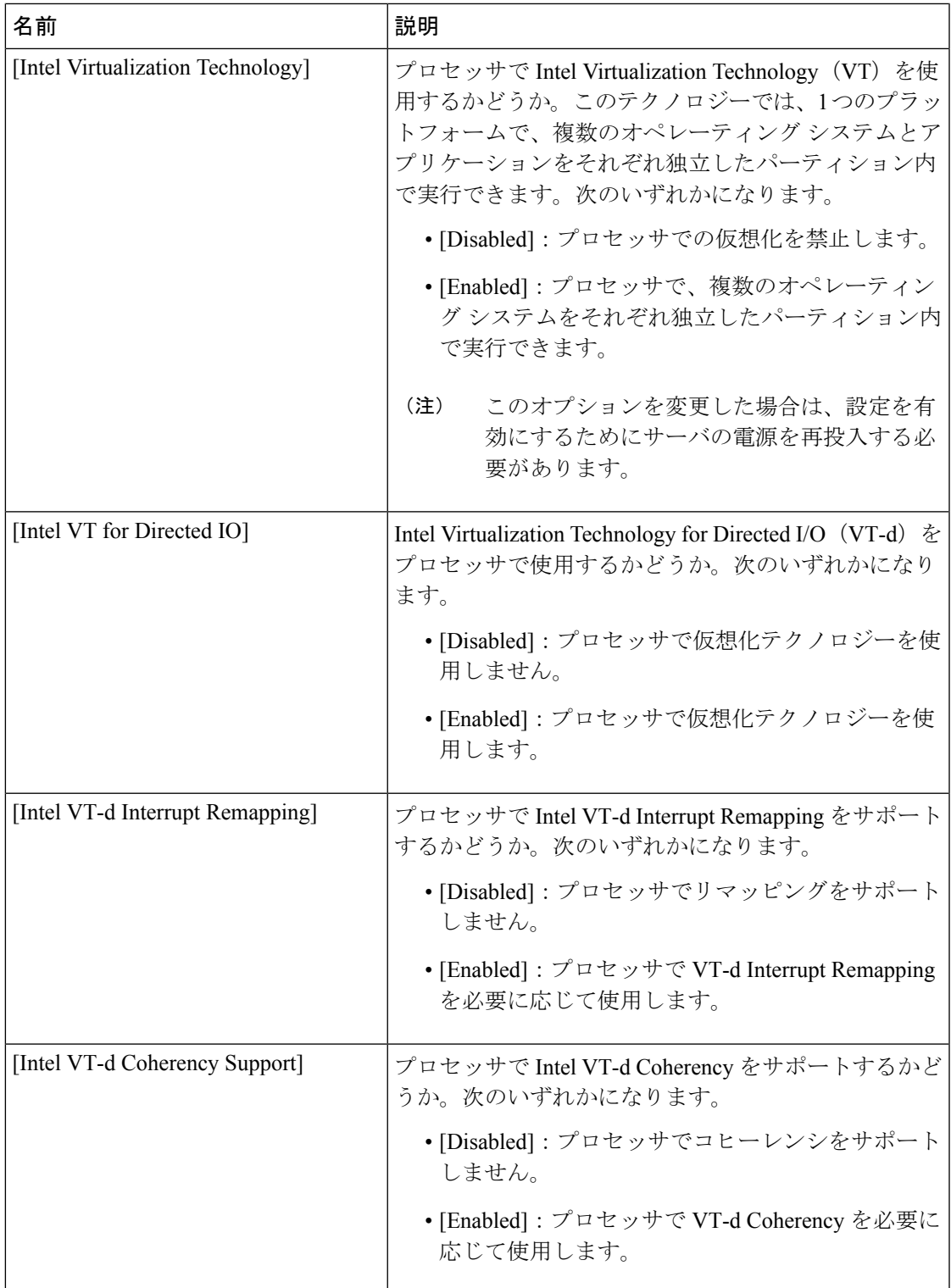

I

 $\overline{\phantom{a}}$ 

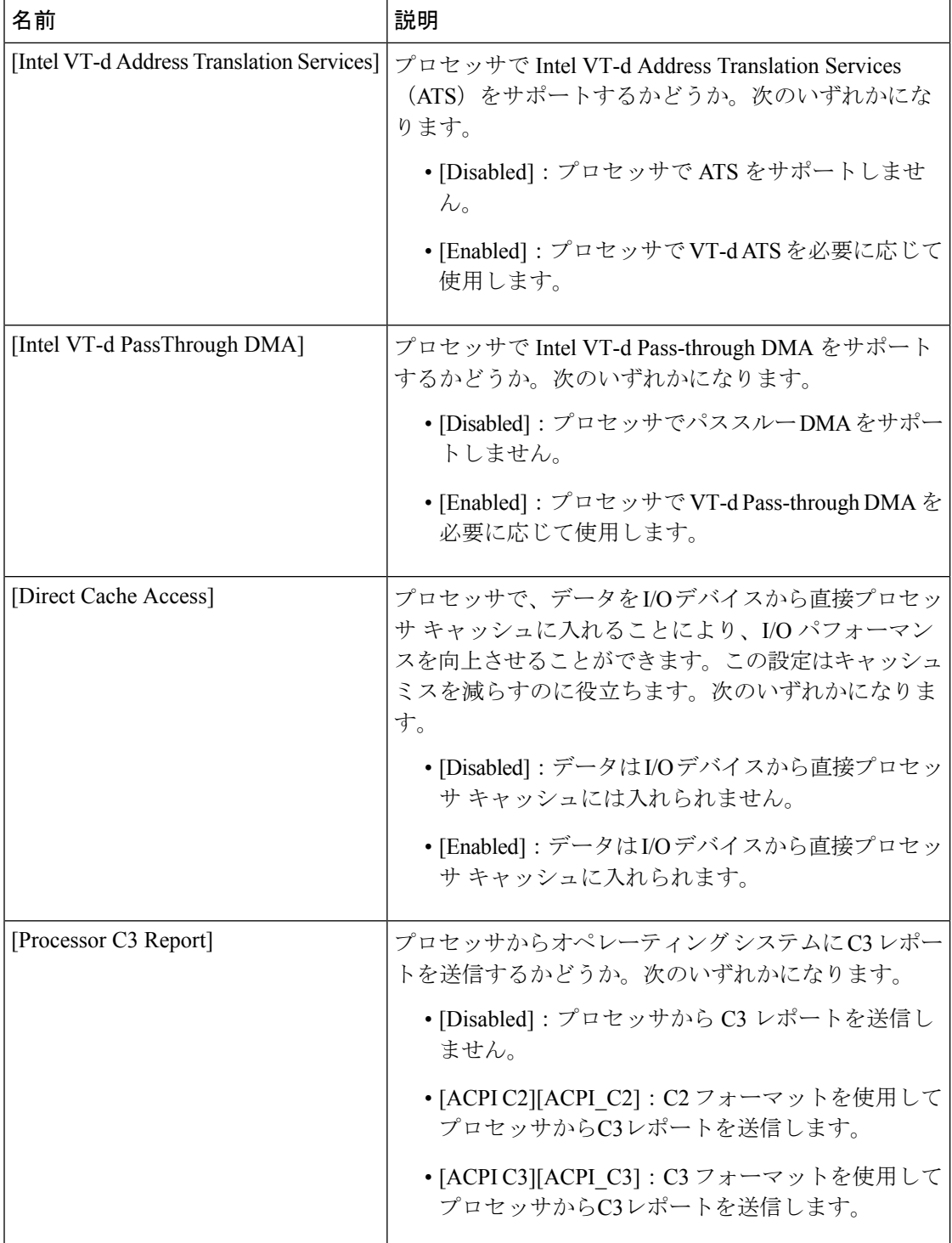

 $\mathbf{l}$ 

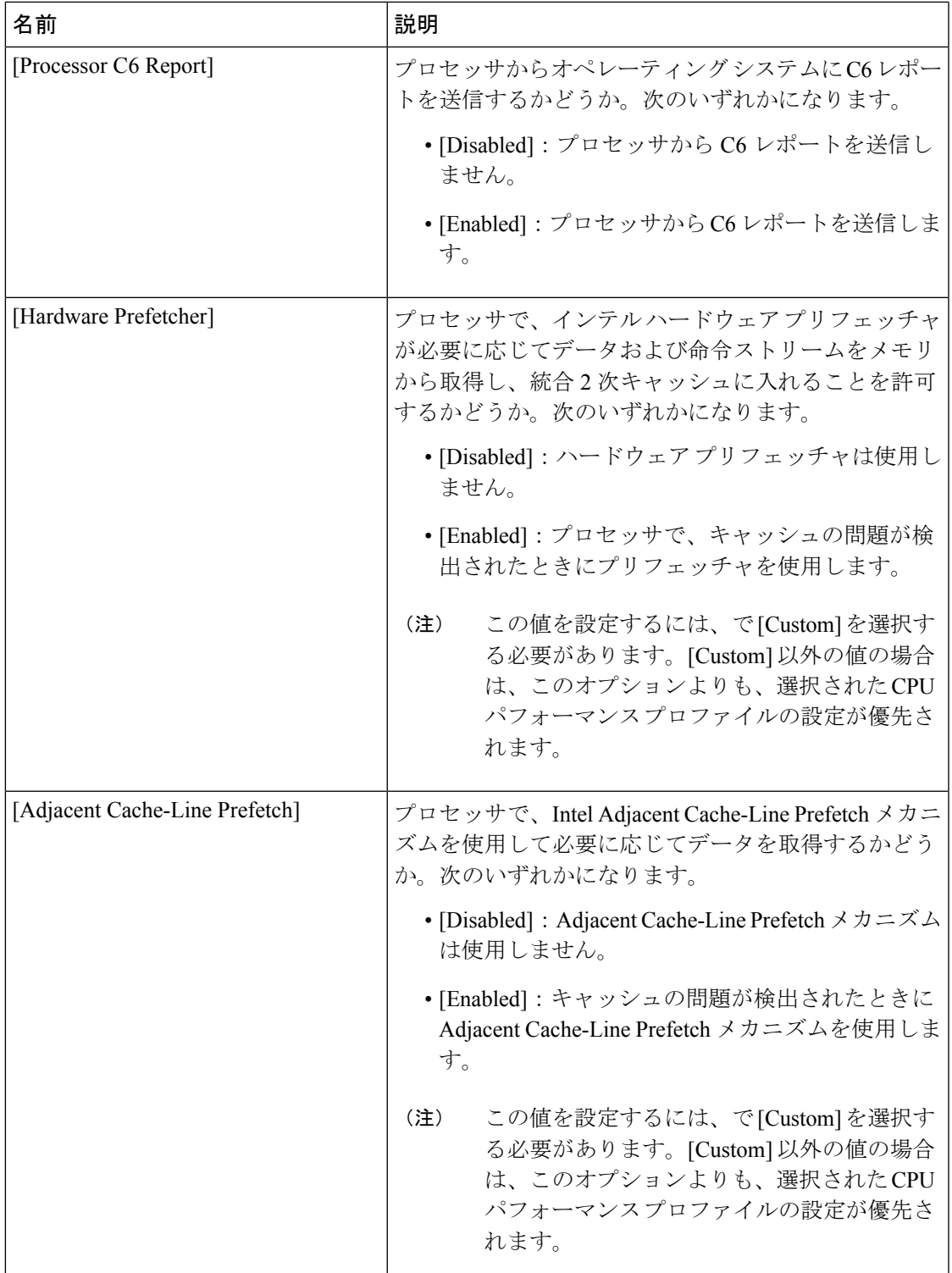

 $\mathbf I$ 

 $\overline{\phantom{a}}$ 

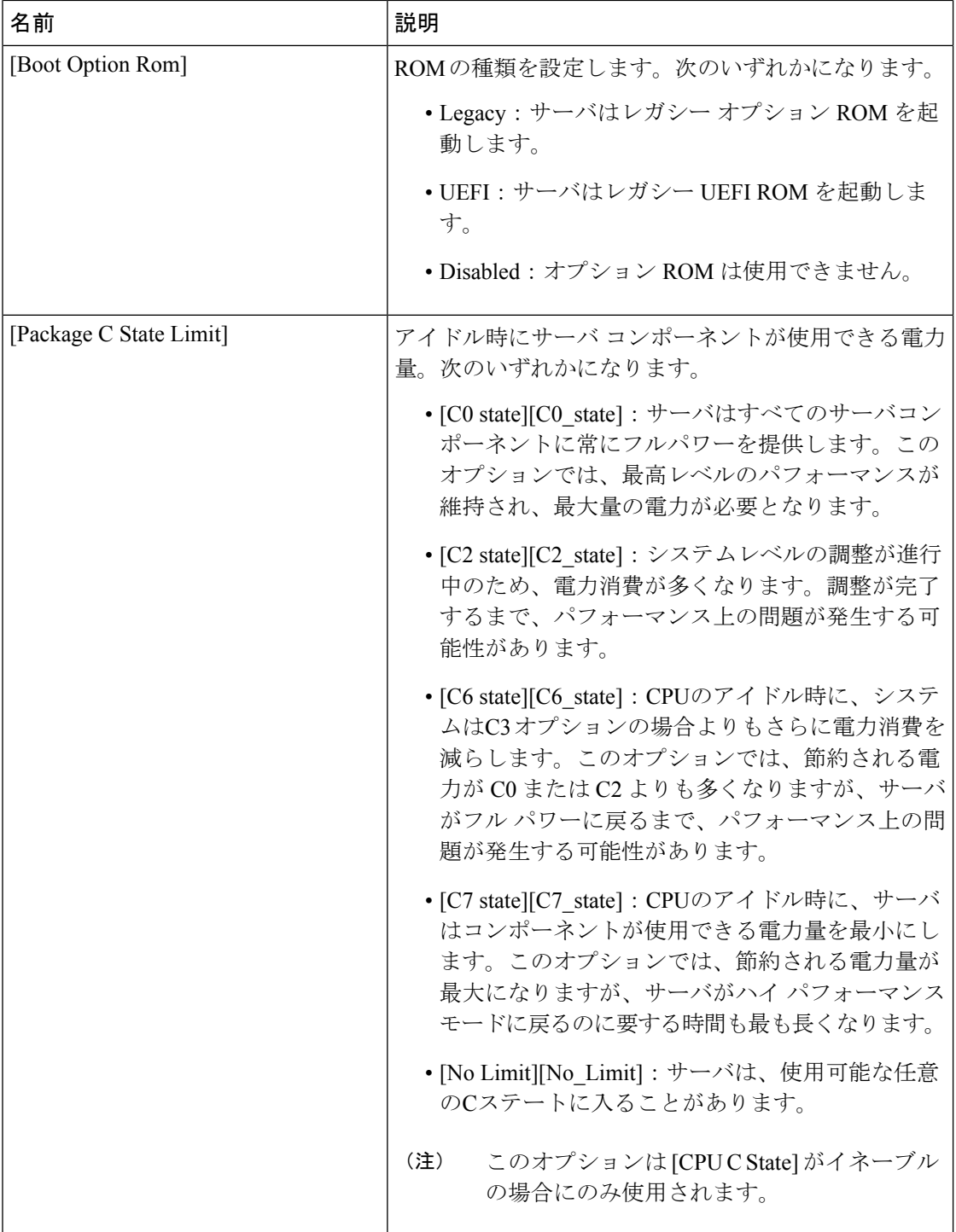

I

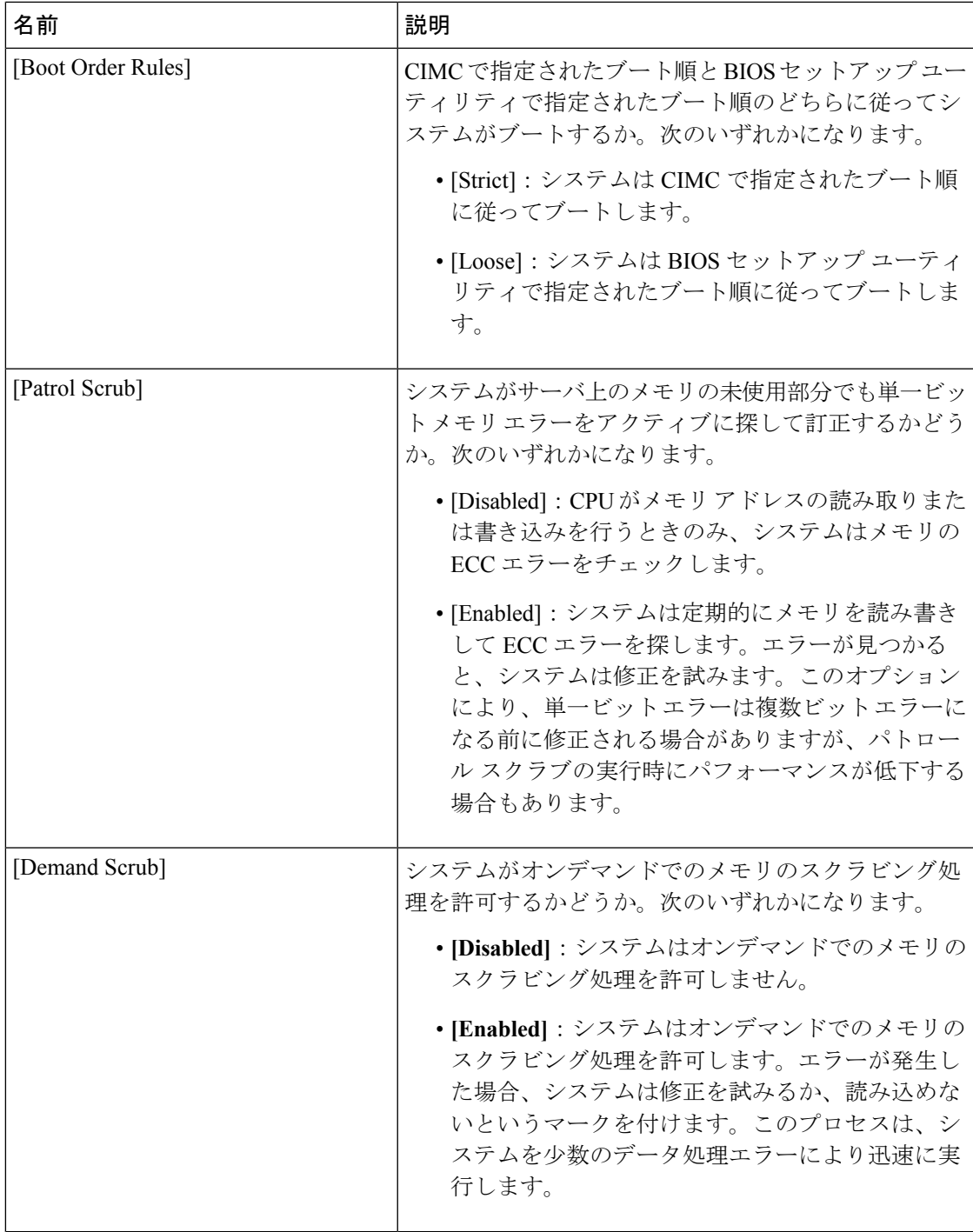

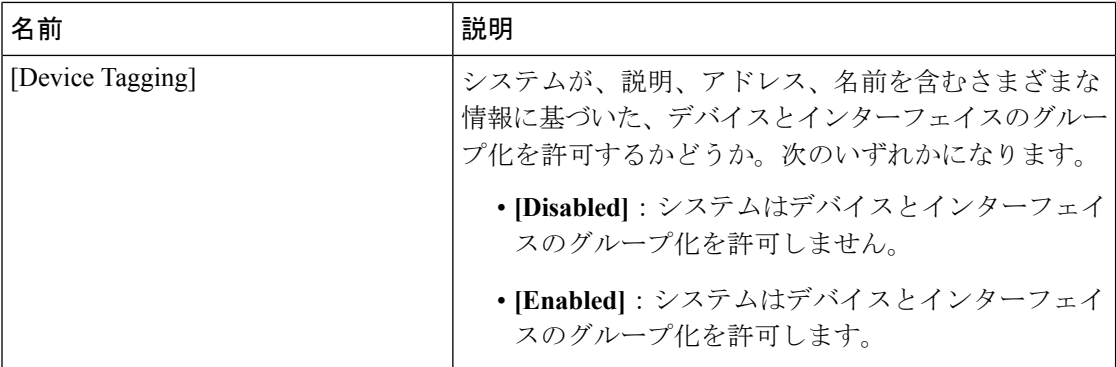

# 詳細:メモリ **BIOS** 設定

<span id="page-27-0"></span> $\mathbf{I}$ 

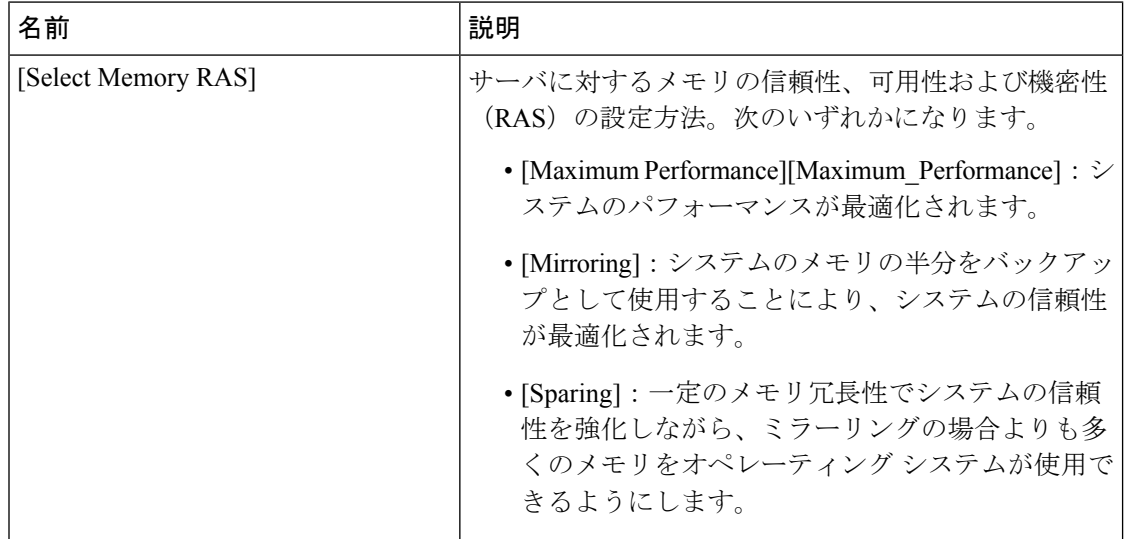

# <span id="page-27-1"></span>詳細:シリアル ポート **BIOS** 設定

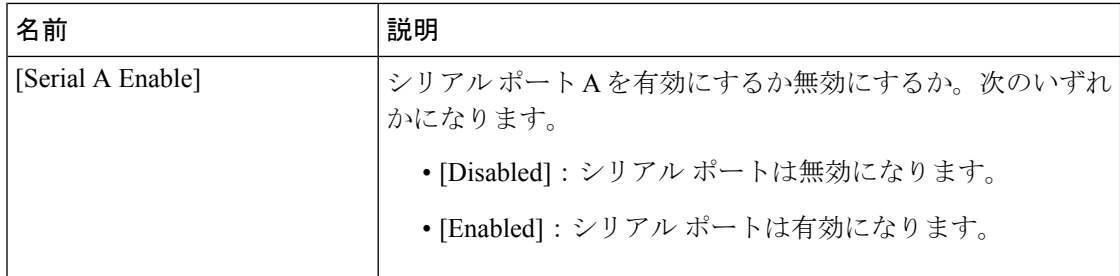

 $\mathbf{l}$ 

# <span id="page-28-0"></span>詳細:**USB BIOS** 設定

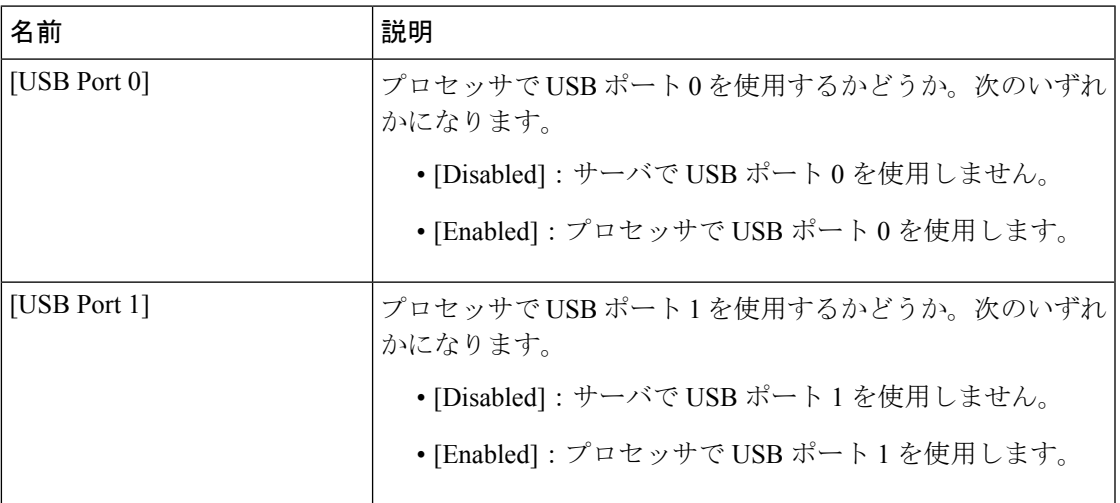

# <span id="page-28-1"></span>サーバ管理 **BIOS** 設定

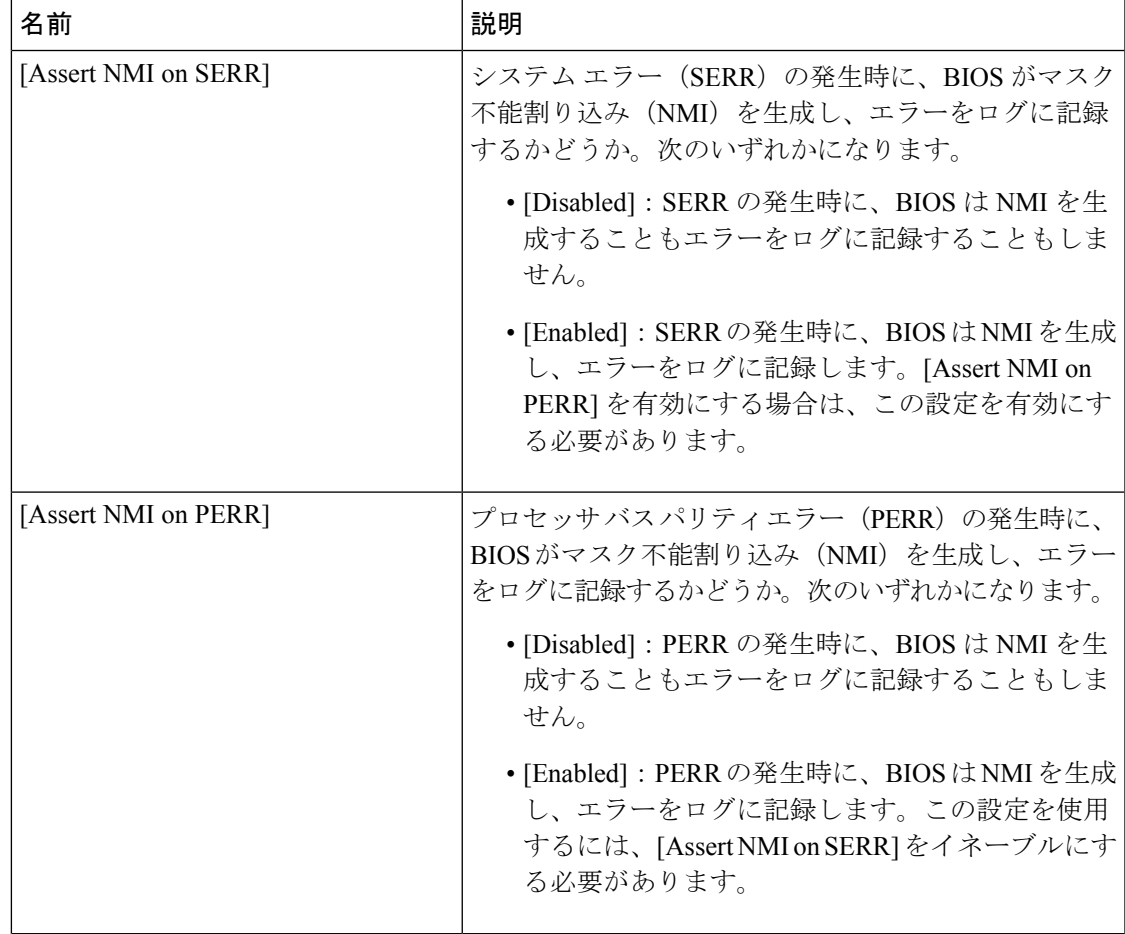

 $\mathbf{l}$ 

 $\overline{\phantom{a}}$ 

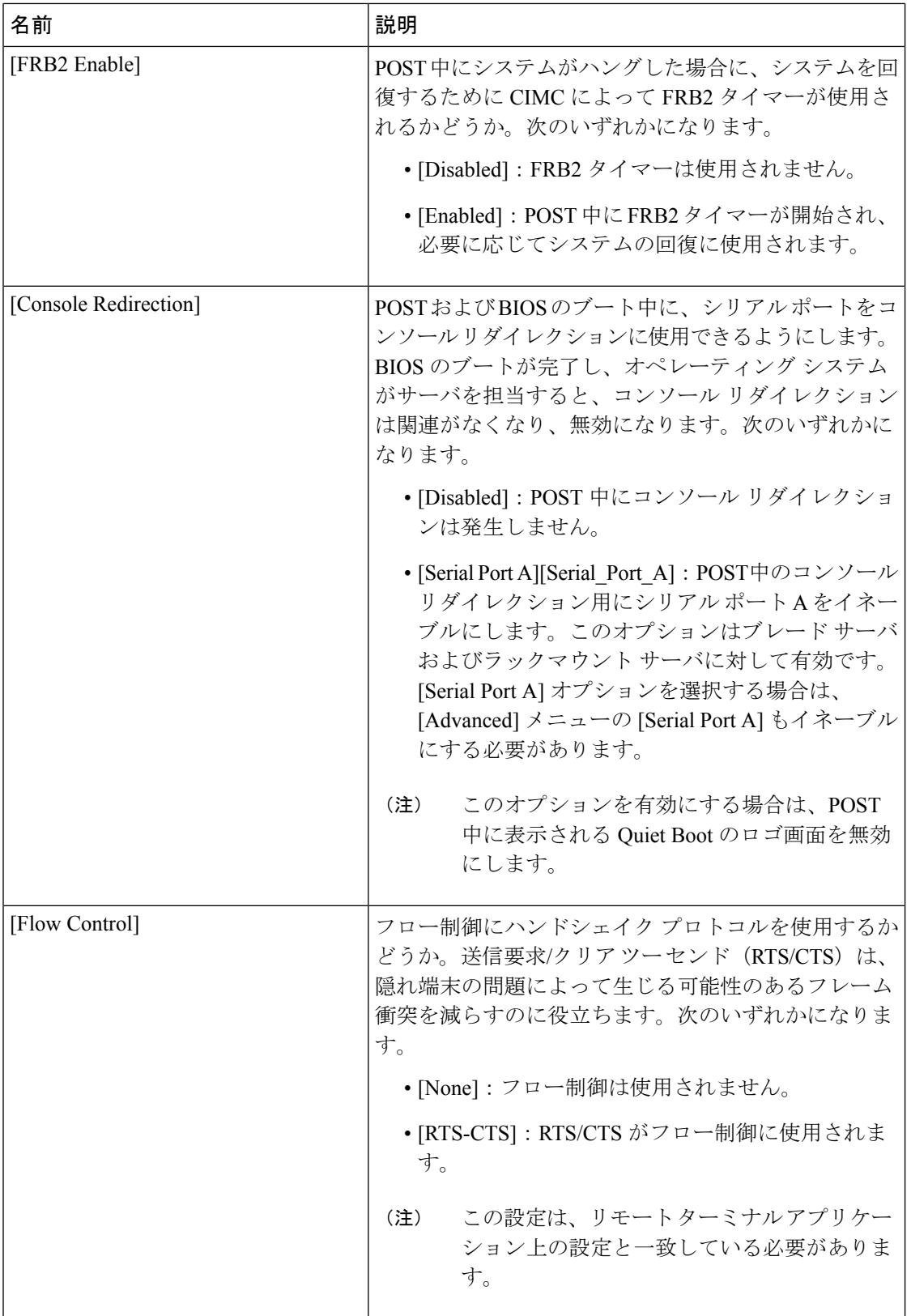

I

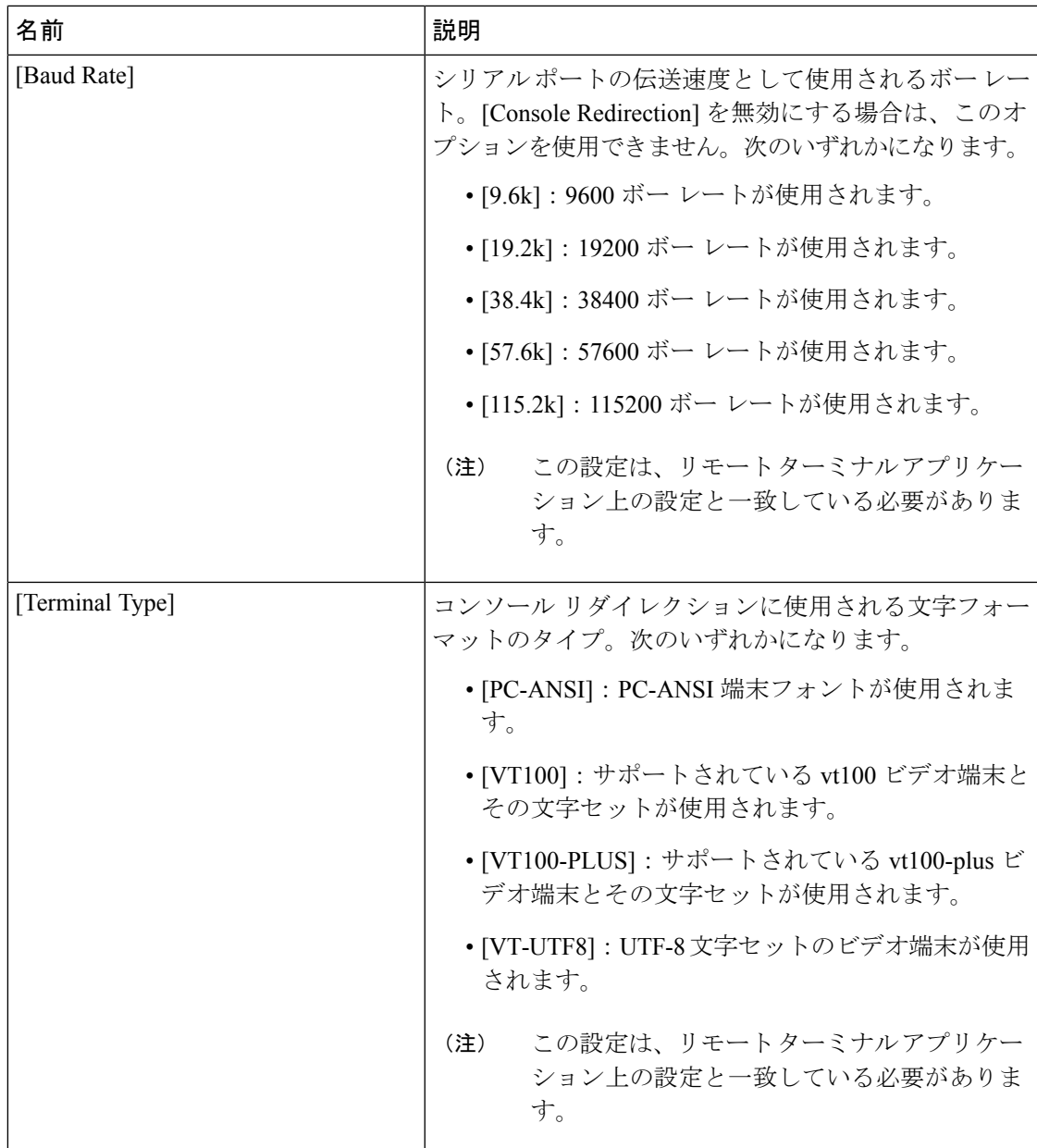

 $\mathbf I$ 

 $\overline{\phantom{a}}$ 

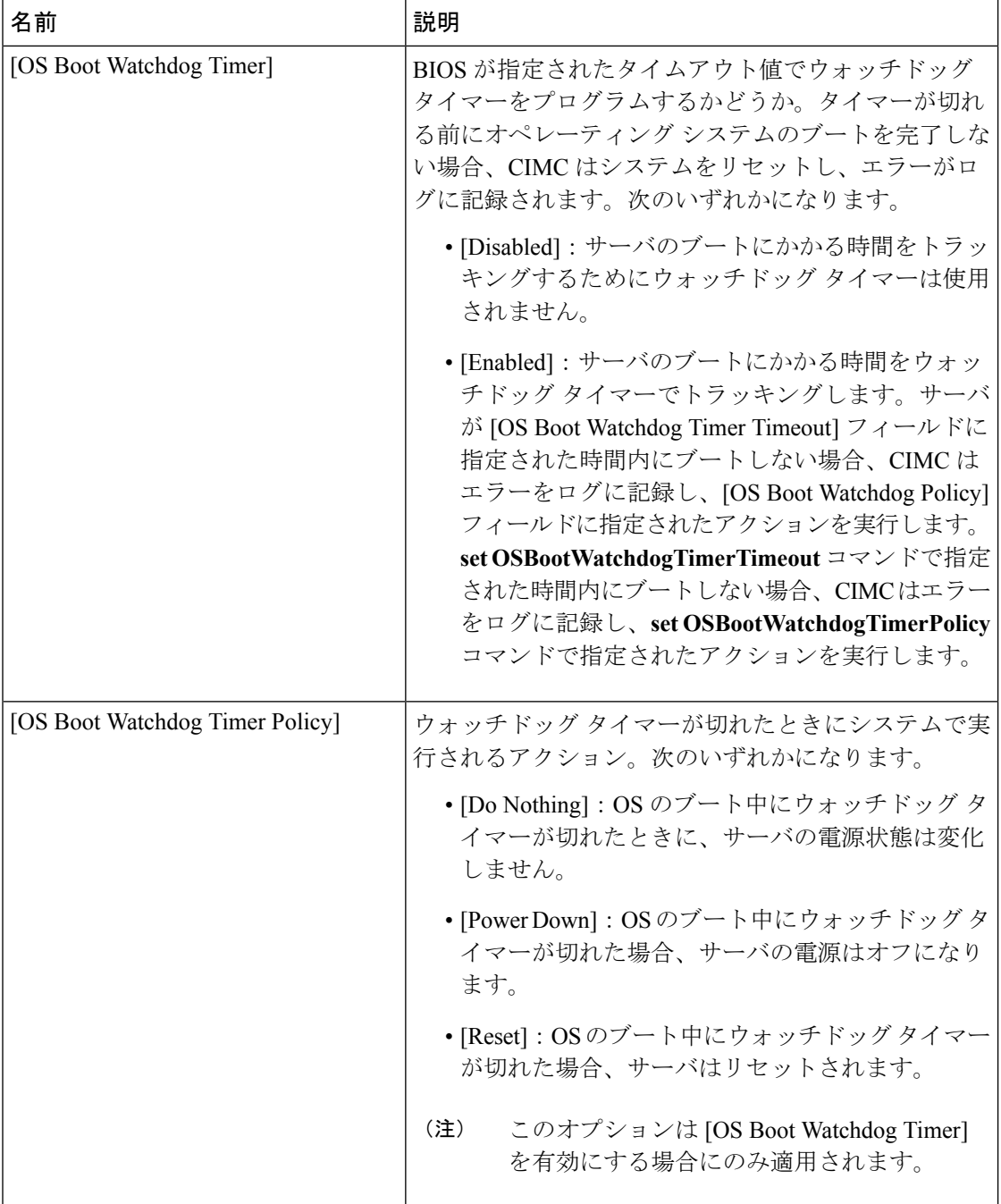